Šolski center velenje, Elektro in računalniška šola, TRG MLADOSTI 3, 3320 VELENJE Mladi raziskovalci za razvoj SAŠA regije

RAZISKOVALNA NALOGA

# **Analiza kolesarskih površin v Šaleški dolini**

Računalništvo, varnost v cestnem prometu

**Avtor:** Anže Maj Blagus

**Mentor:**

Gregor Hrastnik, univ. dipl. inž. rač. in inf.

Raziskovalna naloga je bila opravljena na Elektro in računalniški šoli Velenje.

Mentor: Gregor Hrastnik, univ. dipl. inž. rač. in inf.

Datum predstavitve:

#### **KLJUČNA DOKUMENTACIJSKA INFORMACIJA**

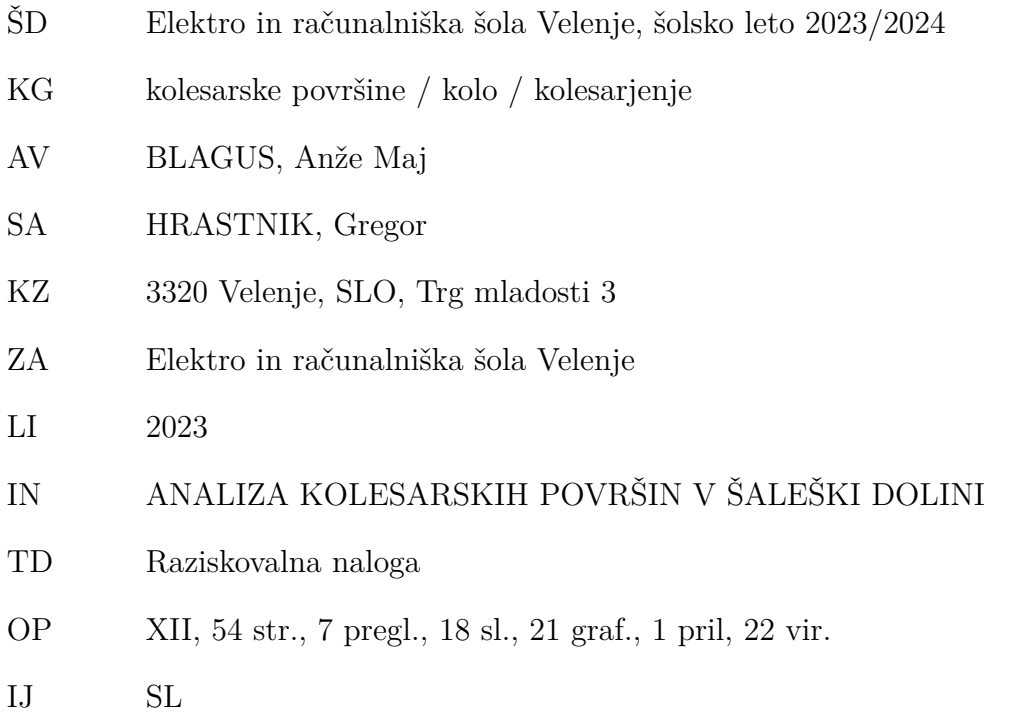

- $JI$  sl/en
- AI V raziskovalni nalogi sem si zadal izziv analize kvalitete in udobnosti vožnje po kolesarskih površinah kolesarskih površin po Velenju in okolici. Najprej sem izvedel anketo, v kateri sem zbral mnenja velenjskih kolesarjev o kvaliteti kolesarskih površin. Nato sem si pogledal nekaj možnosti zbiranja podatkov, s katerimi bi lahko ocenil kvaliteto kolesarskih površin. Izbral sem si uporabo senzorjev na pametnem telefonu. Za tem sem zbral senzorske podatke po večjem delu kolesarskih površin po Velenju in okolici in jih obdelal. Na koncu sem zbrane podatke prikazal na več različnih načinov, s katerimi si lahko pomagamo pri ocenjevanju udobnosti vožnje po poteh, in jih primerjal z rezultati ankete. Ugotovil sem, da je mogoče izdelati algoritem, ki iz zbranih podatkov vrne ocene segmentov, ki so podobne ocenam ljudi.

### **KEY WORDS DOCUMENTATION**

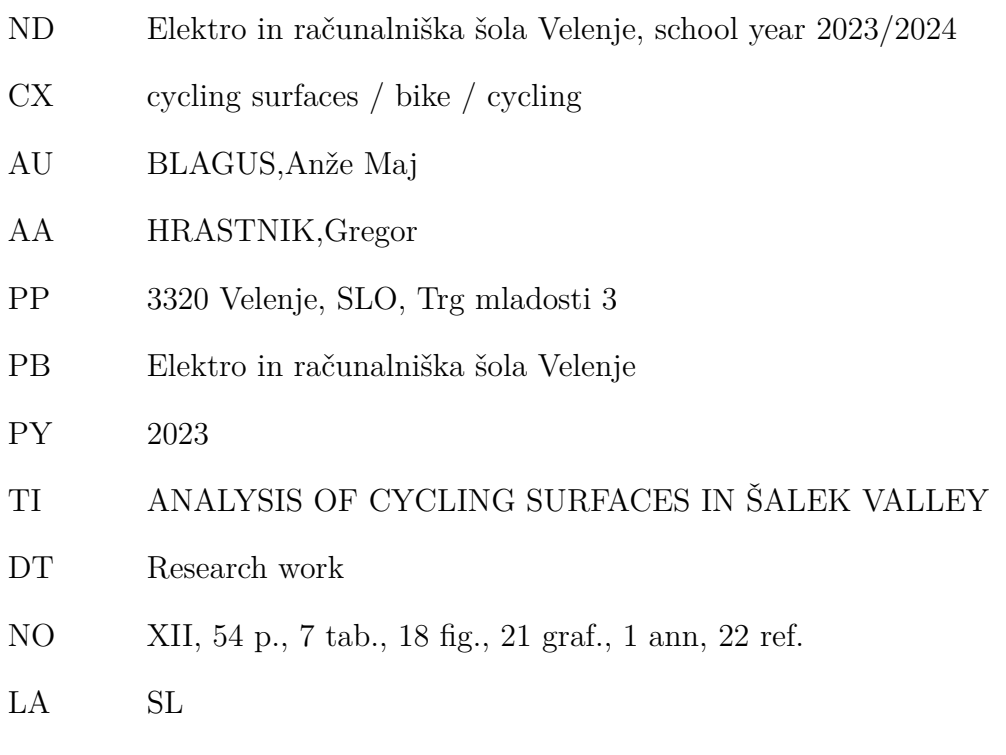

- AL sl/en
- AB The main challenge of this research work was to analyze the quality and comfort of cycling on different cycling paths around the town of Velenje. First, I created a survey to gather the opinions of cyclists in Velenje about the quality of cycling surfaces. Then, I looked at a couple of ways to gather data that could be used to assess the quality of the surfaces. I chose to use the sensors present in modern smartphones, which I used to gather accelerometer, gyroscope and GPS data for cycling paths around the town and it's surroundings. I then processed this data and displayed in different ways that can be used to rate the quality of the cycling paths. I also compared it to the results of the survey and found out that it's possible to create an algorithm that assesses the quality of cycling surfaces with similar results as cyclists' opinions.

### **KAZALO VSEBINE**

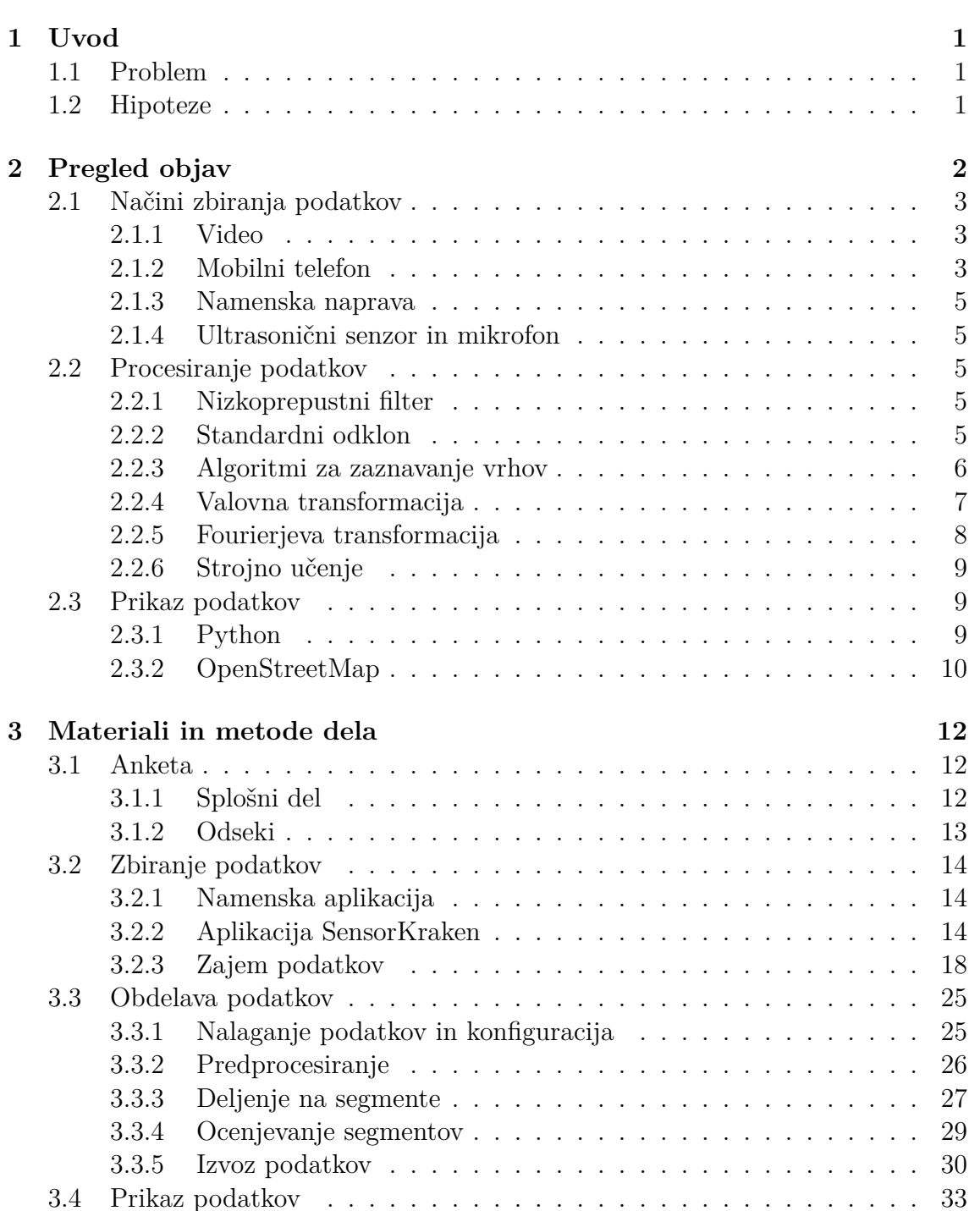

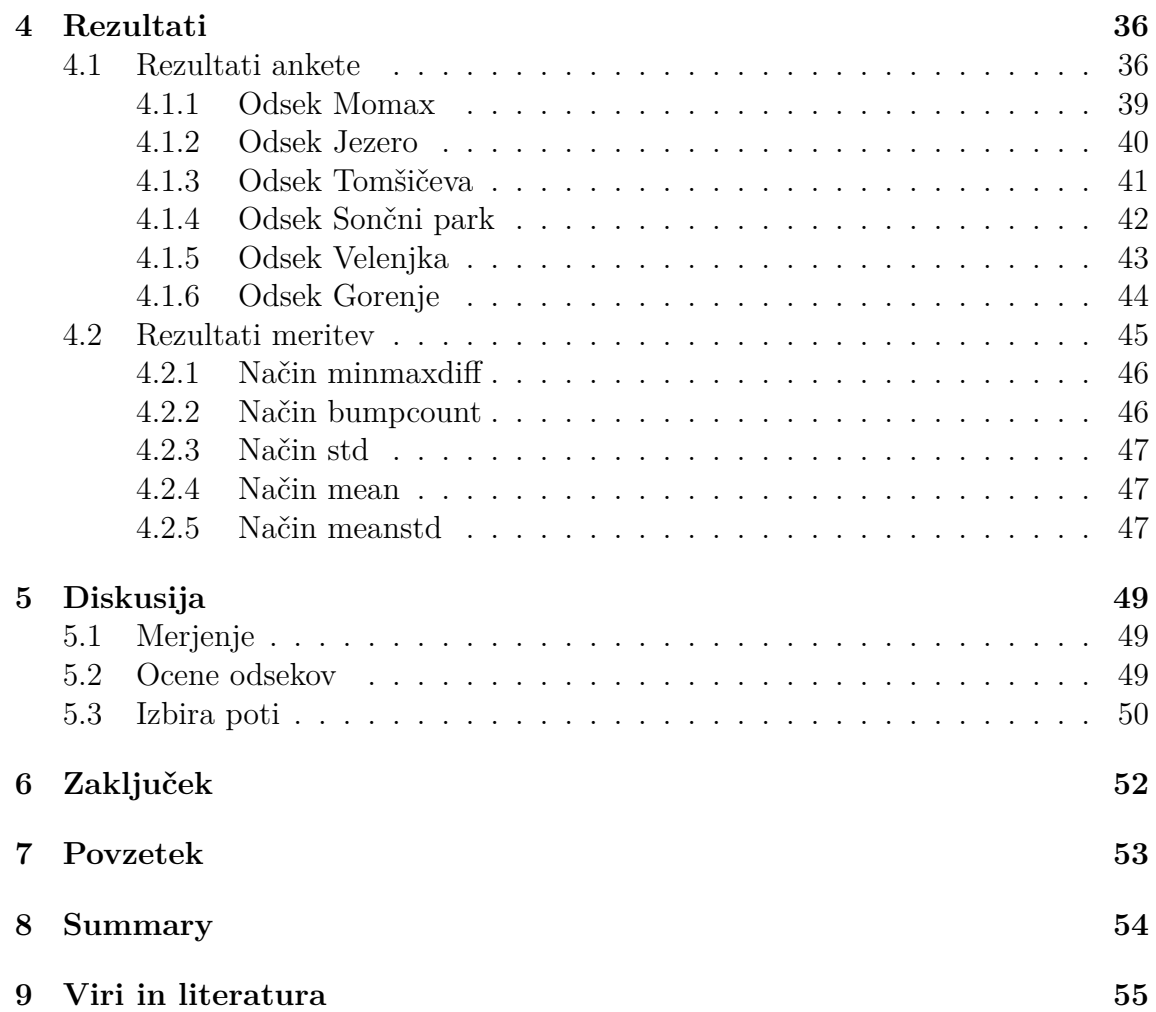

## **SEZNAM TABEL**

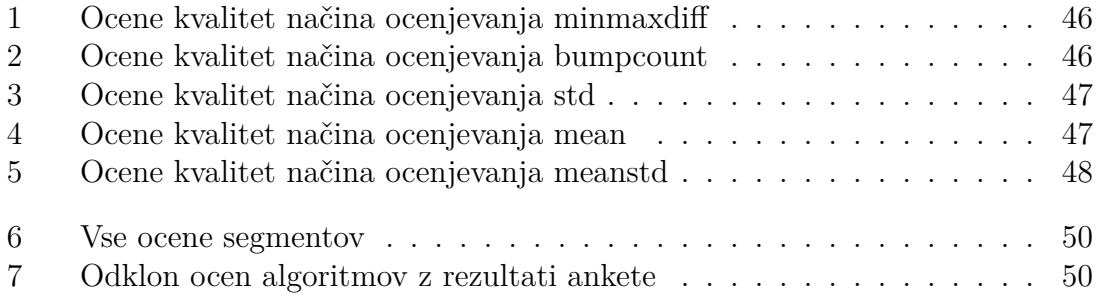

## **SEZNAM SLIK**

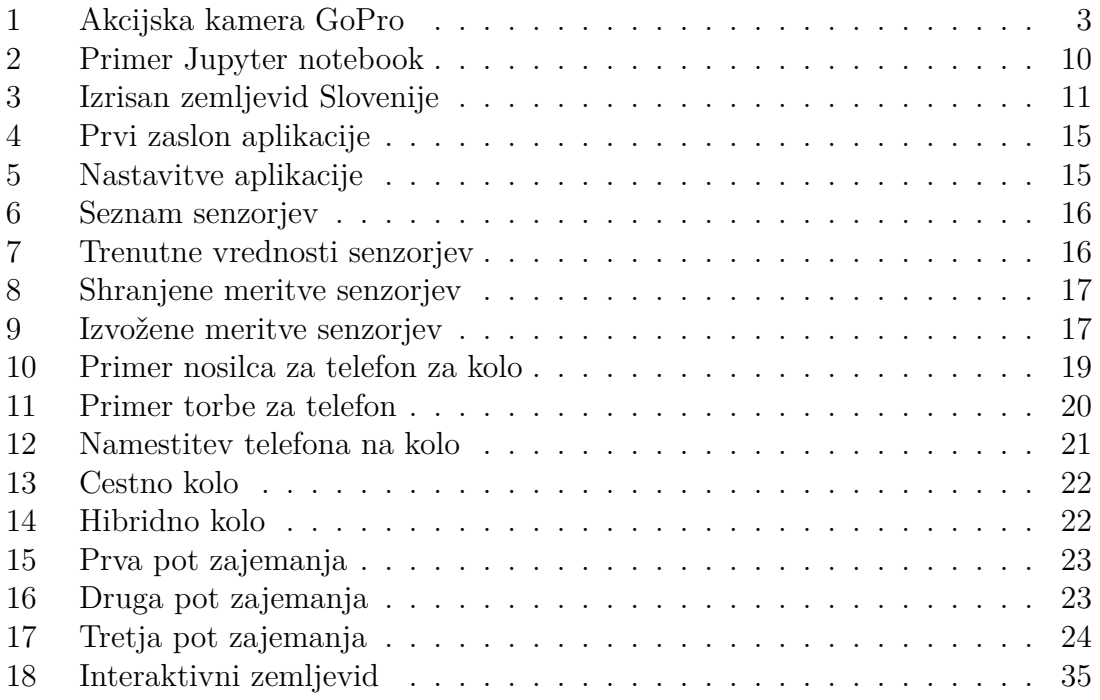

## **SEZNAM FORMUL**

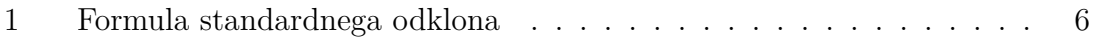

## **SEZNAM KODE**

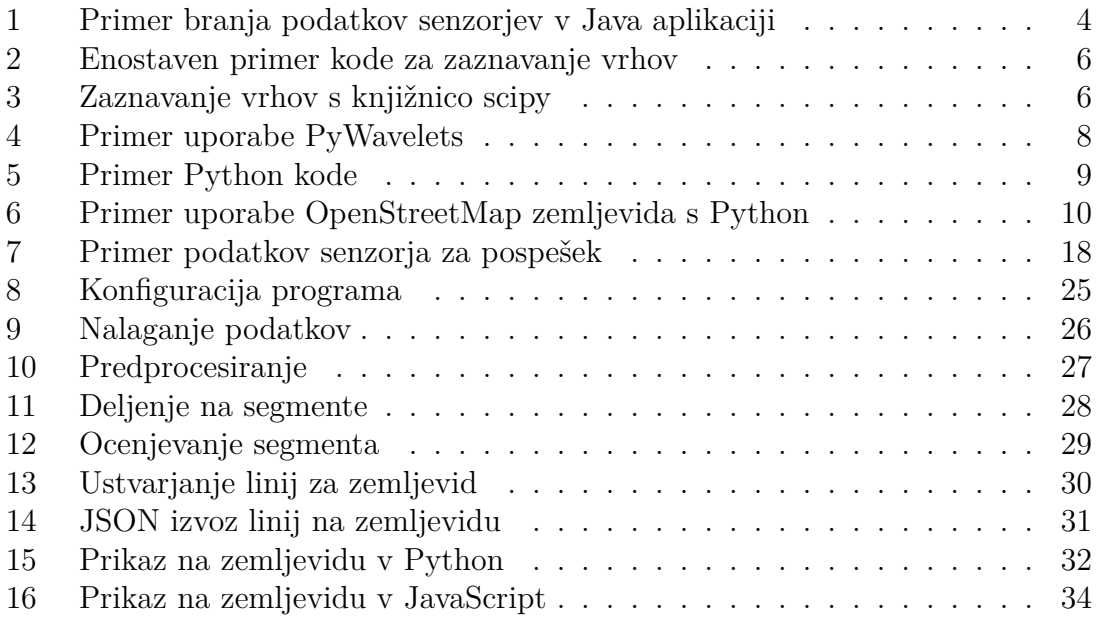

## **SEZNAM GRAFOV**

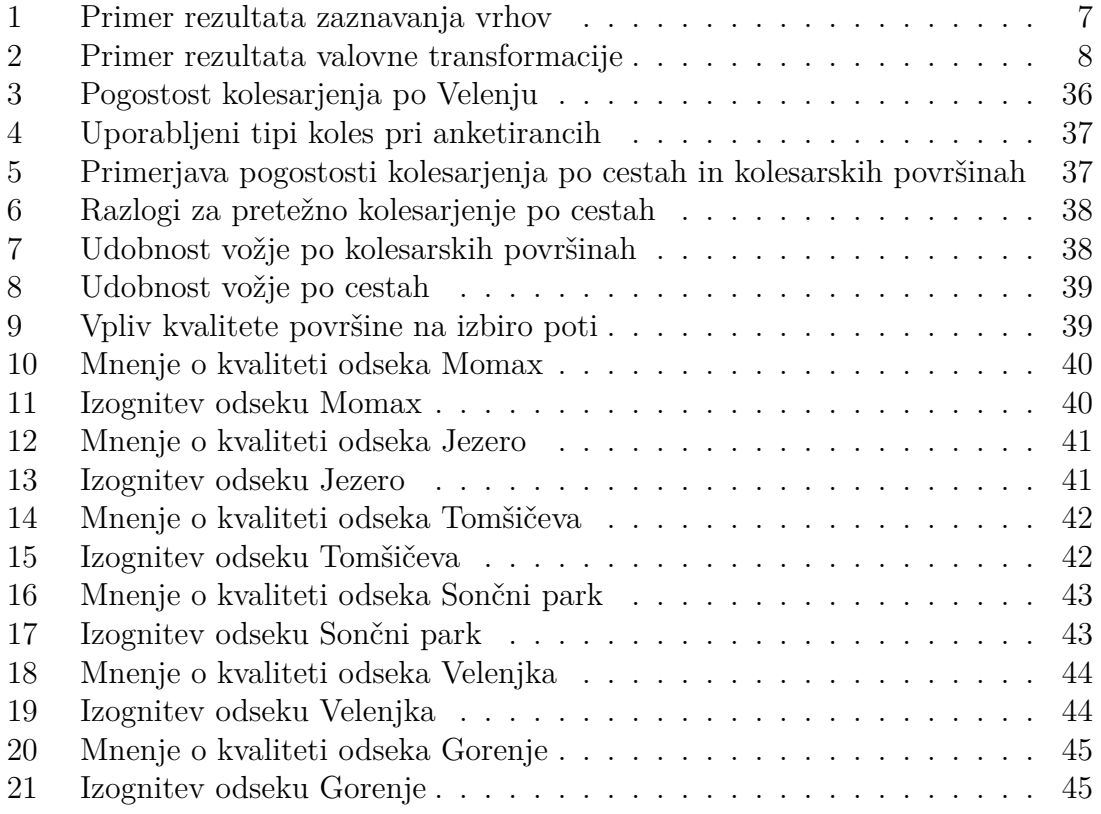

### **SEZNAM KRATIC**

GPS – globalni sistem za določanje položaja (angl. Global Positioning System) CSV – vrednosti, ločene z vejico (angl. Comma Separated Values) JSON – objektni zapis JavaScript (angl. JavaScript Object Notation) HTML – jezik za označevanje besedila (angl. Hypertext Markup Language)

### <span id="page-12-0"></span>**1 UVOD**

Kolesarjenje je v zadnjem času vedno bolj razširjena aktivnost in prav tako način transporta. Kot posledica tega se v mestni občini Velenje vedno bolj spodbuja uporaba koles, prav tako pa se izvajajo projekti gradnje novih kolesarskih površin. [\[1\]](#page-66-1) [\[2\]](#page-66-2)

### <span id="page-12-1"></span>**1.1 PROBLEM**

Kljub razširjenosti kolesarjenja je v kolesarskih krogih pogosto slišati (in utemeljeno tudi z rezultati ankete, izvedeni pozneje v tej nalogi) mnenje kolesarjev, da so nekatere kolesarske površine v Velenju neprimerne za uporabo. Kot cilj te raziskovalne naloge sem si zadal objektivno izmeriti razne značilnosti površin in meritve primerjati z rezultati ankete.

Tukaj se je takoj pojavil izziv, kako te podatke izmeriti in kako najbolje zastaviti anketo, da pridobim čim bolj realne podatke pri obeh.

#### <span id="page-12-2"></span>**1.2 HIPOTEZE**

Pred pričetkom raziskovanja sem si zadal naslednje hipoteze:

- 1. Mogoče je izmeriti kvaliteto odseka kolesarske površine brez specializiranih naprav.
- 2. Izmerjena kvaliteta posameznih odsekov kolesarske površine se ujema z mnenjem kolesarjev o kvaliteti tega odseka.
- 3. Kvaliteta kolesarskih površin vpliva na izbiro poti pri kolesarjih.

### <span id="page-13-0"></span>**2 PREGLED OBJAV**

Kolesarke površine in kolesarsko omrežje je v zadnjem času postalo vedno bolj pogosto uporabljeno za transport ali rekreacijo. V svoji uporabi je podobno cestnemu omrežju, zato je pri pregledu obstoječih objav relevanten pregled raziskav, ki so se ukvarjale z analizo kvalitete cestnega omrežja.

Prva relevantna raziskava z naslovom "Road visualization for smart city: Solution review with road quality qualification" se ukvarja z iskanjem in klasifikacijo znakov propadanja cest (luknje, razpoke ipd.). To so raziskovalci delali z uporabo nevronske mreže, s katero so klasificirali slike, zajete s kamero pri 15 sličicah na sekundo. Ta pristop je bil (odvisno od tipa znaka propada) uspešen med 50 % in 90 %. [\[3\]](#page-66-3)

Druga raziskava, nosi naslov "Road quality analysis and mapping for faster and safer travel". Pri tej so se raziskovalci ukvarjali z naslednjim problemom: tradicionalni sistemi za navigacijo (kot na primer Google Maps) nas vodijo po najhitrejših poteh, kjer je upoštevana tudi kvaliteta ceste, saj delujejo na osnovi preteklih voženj, kjer ponavadi hitrejša vožnja pomeni boljšo cesto, vendar nam ne omogočajo pregleda nad kvaliteto posameznih cest. Raziskovalci so torej izdelali namensko napravo z uporabo mikrokontrolerja Arduino, GPS senzorja in pospeškovnega senzorja, s katero so merili tresljaje na cestni površini. Nato so izračunali standardni odklon za posamezni odsek ceste in s tem določili kvaliteto tega odseka. [\[4\]](#page-66-4)

V članku z naslovom "Automated Sensing System for Monitoring of Road Surface Quality by Mobile Devices" so avtorji izdelali sistem, ki je z uporabo pospeškovnega senzorja v Android mobilnem telefonu in pa GPS senzorja določal "anomalije"na cesti. Te podatke je nato pošiljal na centralni strežnik, kjer so ustvarili zemljevid vseh anomalij, ki je pomagal pri varnosti na cestah. Rezultat tega bi bil tudi minimizacija ročnih pregledov cest, kar izboljša varnost za določene delavce. [\[5\]](#page-66-5)

Naslednji članek z naslovom "On the analysis of road surface conditions using embedded smartphone sensors", sta avtorja opravila meritve cest z giroskopskim senzorjem, nato pa iskala način, kako primerjati in uskladiti meritve na enakem delu ceste, da sta dobila bolj realne rezultate. [\[6\]](#page-66-6)

Obstaja še nekaj raziskav, ki se na podobne načine kot zgornje ukvarjajo bodisi z analizo kvalitete cest, bodisi s procesiranjem podatkov analize, bodisi z uporabo teh rezultatov za povečanje varnosti na cestah. Primer raziskave, ki je uporabljala za analizo cestne površine pospeškovni senzor v povezavi z nevronsko mrežo, je raziskava avtorja Alessia Martinelli([\[7\]](#page-66-7)). Podobna ideja, ki jo razvijam jaz s to raziskavo, je tudi v Kumarjevem članku([\[8\]](#page-66-8)), kjer razvija sistem za zaznavanje in

#### 2.1. NAČINI ZBIRANJA PODATKOV 3

upravljanje popravil na cesti z uporabo senzorjev v mobilnem telefonu.

### <span id="page-14-0"></span>**2.1 NAČINI ZBIRANJA PODATKOV**

V zgornjih raziskavah je predstavljenih več načinov zbiranja podatkov o stanju cest, ki jih lahko uporabimo tudi za zbiranje podatkov o stanju (in posledično kvaliteti) kolesarskih površin.

### <span id="page-14-1"></span>**2.1.1 VIDEO**

<span id="page-14-3"></span>Prvi način je zajemanje videa med vožnjo in poznejša analiza prav tega. Za to je mogoče uporabiti akcijske kamere kot na primer GoPro [\(Slika 1\)](#page-14-3) ali telefonsko kamero, ki je bolj praktična iz vidika cene in dostopnosti.

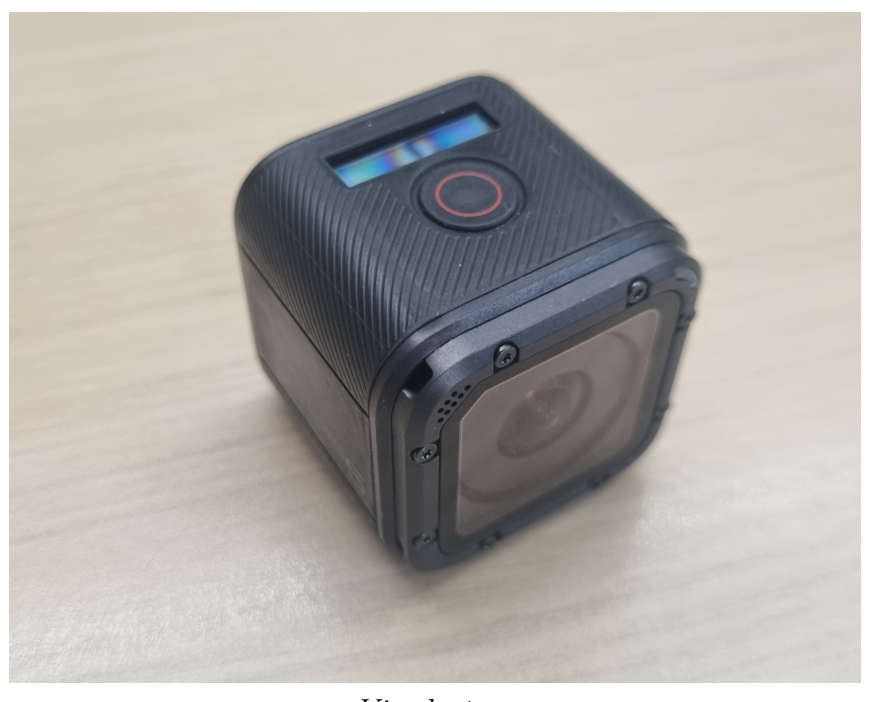

*Vir: lasten* Slika 1: Akcijska kamera GoPro

### <span id="page-14-2"></span>**2.1.2 MOBILNI TELEFON**

Drugi način za zbiranje podatkov je uporaba senzorjev, ki jih imajo vsi moderni mobilni telefoni, torej pospeškovni in giroskopski senzor, prav tako pa vgrajeni GPS modul. Do podatkov teh senzorjev je mogoče dostopati s svojo aplikacijo, obstajajo pa že aplikacije, ustvarjene prav za ta namen.

Najbolj priljubljeni senzorji, ki jih ima večina pametnih telefonov, so merilnik pospeška, žiroskop, magnetometer, mikrofon in kamera. Dostop do teh je mogoč z uporabo sistemskih funkcij pri razvoju aplikacije. Primer kode, ki bere vrednosti senzorja svetlobe, je videnv [kodi 1.](#page-15-0) [\[9\]](#page-67-0)

```
public class SensorActivity
extends Activity
implements SensorEventListener {
    private SensorManager sensorManager;
    private Sensor mLight;
    @Override
    public final void onCreate(Bundle savedInstanceState) {
        super.onCreate(savedInstanceState);
        setContentView(R.layout.main);
        sensorManager = (SensorManager) getSystemService(
            Context.SENSOR_SERVICE
        );
        mLight = sensorManager.getDefaultSensor(Sensor.TYPE_LIGHT);
    }
    @Override
    public final void onSensorChanged(SensorEvent event) {
        // Senzor svetlobe vrne 1 vrednost - 1. element
        // Veliko senzorjev vrne 3 (x, y, z) vrednosti.
        float lux = event.values[0];
        // Tukaj naredimo nekaj s to vrednostjo ...
    }
    @Override
    protected void onResume() {
        super.onResume();
        sensorManager.registerListener(
            this,
            mLight,
            SensorManager.SENSOR_DELAY_NORMAL
        );
    }
    @Override
    protected void onPause() {
        super.onPause();
        sensorManager.unregisterListener(this);
    }
}
```
Koda 1: Primer branja podatkov senzorjev v Java aplikaciji

### <span id="page-16-0"></span>**2.1.3 NAMENSKA NAPRAVA**

Naslednji način, ki sem ga zasledil pri obstoječih raziskavah, je izdelava namenske naprave, na primer z uporabo mikrokontrolerja Arduino ter senzorjev (senzor pospeška, žiroskop, ultrasonični senzor, mikrofon ...). Ta način je, v primerjavi z uporabo senzorjev v mobilnem telefonu (v predpostavki, da imamo mobilni telefon na voljo) malce zahtevnejši in dražji, omogoča pa prilagoditev naprave za naše namene. To pomeni namensko ohišje, možnost za senzorje z višjo natančnostjo ter zbiranje podatkov na način, ki je bolj praktičen za analizo.

Pri tem načinu so lahko težave z zbiranjem GPS podatkov in pa, v primeru, da je to zaželeno, pošiljanjem podatkov po internetu. Za to se je potrebno ukvarjati z internetno povezavo in pa pisanjem kode, ki vse to izvaja.

### <span id="page-16-1"></span>**2.1.4 ULTRASONIČNI SENZOR IN MIKROFON**

V raziskavi Jagatheesaperumala([\[11\]](#page-67-2)) je predstavljena uporaba ultrasoničnega senzorja za zaznavanje značilnosti v cestni površini. Za oceno stanja cest je oblikovan detektor cestne površine z mikrofonom, ki zbira zvočne, signale ter ultrazvočni modul, ki opazuje globinske informacije ceste. Celotna strojna oprema je nameščena v platišče koles vozil. Zbrane podatke s cest nato v raziskavi analizira z uporabo algoritmov strojnega učenja.

### <span id="page-16-2"></span>**2.2 PROCESIRANJE PODATKOV**

Pomemben del ocenjevanja kvalitete kolesarskih površin je dejanska analiza izmerjenih podatkov, zato so v tem delu predstavljeni koncepti in algoritmi, ki so pri tem opravilu relevantni.

### <span id="page-16-3"></span>**2.2.1 NIZKOPREPUSTNI FILTER**

Nizkoprepustni filter (angl. lowpass filter) je tehnika, ki pri procesiranju signala odstrani visoko-frekvenčne komponente in ohrani le nizko-frekvenčne. To omogoča odstranjevanje šuma pri signalu. Konkretno pri podatkih pospeškovnega senzorja je lahko uporaben za odstranjevanje manjših nepopolnosti v kolesarski površini, kar omogoča, da pridejo dejanske značilnosti (razpoke, luknje, robniki) bolj do izraza. [\[12\]](#page-67-3)

### <span id="page-16-4"></span>**2.2.2 STANDARDNI ODKLON**

Standardni odklon nam pove, kako razpršeni so podatki v nekem skupku od njihove aritmetične sredine. V primeru procesiranja signala je to uporabno kot statistični pokazatelj, ki nam pove, kako "miren"oziroma stabilen je signal. Pri konkretni uporabi na podatkih senzorja pospeška je izračun standardnega odklona uporaben kot dober statistični indikator značilnosti tega odseka. Formulo standardnega odklona vidimov [formuli 1.](#page-17-1)

<span id="page-17-1"></span>
$$
\sigma = \sqrt{\frac{\Sigma(x-\bar{x})^2}{N}}
$$

*k jer je*

<sup>σ</sup> = *standardni odklon x* = *posamezna vrednost*  $\bar{x} =$  *aritmetična sredina vseh vrednosti*  $N =$ *število vrednosti* 

Formula 1: Formula standardnega odklona

### <span id="page-17-0"></span>**2.2.3 ALGORITMI ZA ZAZNAVANJE VRHOV**

Osnovna ideja postopka določanja vrhov je prepoznati vrednosti v podatkovnem nizu, ki so večje od svojih sosedov in s tem predstavljajo lokalne maksimume.

Zelo enostaven primer takšnega algoritma, ki pa vseeno predstavi osnovno idejo, je navedenv [kodi 2.](#page-17-2) V tem algoritmu je *prag* vrednost, ki jo določimo in je mejna vrednost, ki jo mora preseči točka v nizu, da je označena kot vrh. Prilagajanje praga omogoča prilagajanje občutljivosti algoritma.

```
def detekcija_vrhov(seznam, prag=0.5):
    vrhovi = \lceilfor i in range(1, len(seznam)-1):
        if (
             \texttt{seznam}[i] > \texttt{prag}and seznam[i] > seznam[i-1]
             and seznam[i] > seznam[i+1]
        ):
             vrhovi.append(i)
    return vrhovi
```
Koda 2: Enostaven primer kode za zaznavanje vrhov

Obstajajo knjižnice (kot na primer scipy.signal), ki implementirajo zahtevnejše algoritme za zaznavanje vrhov. Primer uporabe scipy je prikazanv [kodi 3.](#page-17-3)

```
import numpy as np
from scipy.signal import find_peaks_cwt
cb = np.array([-0.010223, ... ])# to nam vrne indekse vrhov
indexes = find peaks \text{cut}(\text{cb}, \text{ np.arange}(1, 550))
```
Koda 3: Zaznavanje vrhov s knjižnico scipy

Primer grafa z označenimi vrhovi, spet z uporabo scipy, vrne rezultat videnv [grafu 1.](#page-18-1)

<span id="page-18-1"></span>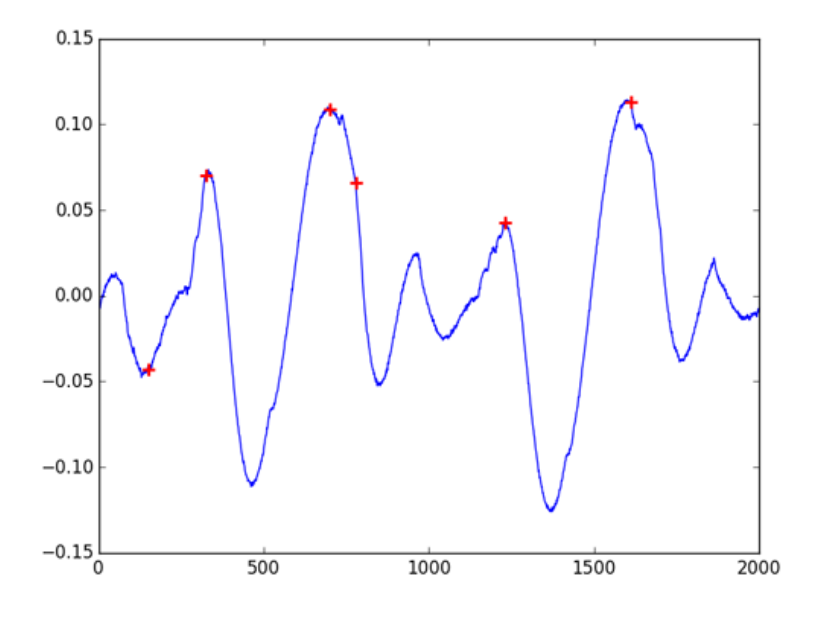

*Vir: Yoan Tournade* Graf 1: Primer rezultata zaznavanja vrhov

Zgornji primer je povzet po [\[13\]](#page-67-4).

#### <span id="page-18-0"></span>**2.2.4 VALOVNA TRANSFORMACIJA**

Valovna transformacija (angl. wavelet transfor) je tehnika, ki omogoča deljenje signalov ali podatkov v različne valovne komponente različnih frekvenc. S to metodo lahko identificiramo lokalne spremembe v signalih. [\[14\]](#page-67-5)

Primer Python programa, ki z uporabo knjižnice PyWavelets nek signal razdeli na različne komponente, vidimov [kodi 4.](#page-19-1)

```
import numpy as np
import matplotlib.pyplot as plt
import pywt
# Generiranje primerjalnih podatkov z nihanji
cas = npu1inspace(0, 1, 100)
podatki = (
    5 * np \cdot sin(2 * np \cdot pi * 3 * cas)+ 2 * np \cdot cos(2 * np \cdot pi * 6 * cas)+ np.random.normal(0, 0.5, 100)
)
# Izvedba diskretne valčne transformacije (DWT)
koeficienti = pywt.dwt(podatki, 'db1', mode='symmetric')
# Pridobitev časovnih vrednosti za koeficiente
cas koeficienti = np.linspace(0, 1, 1)
```
Koda 4: Primer uporabe PyWavelets

<span id="page-19-2"></span>Izpis zgornje kode je viden na [grafu 2.](#page-19-2) Vidimo 2 grafa, ki sta del (komponenti) osnovnega grafa.

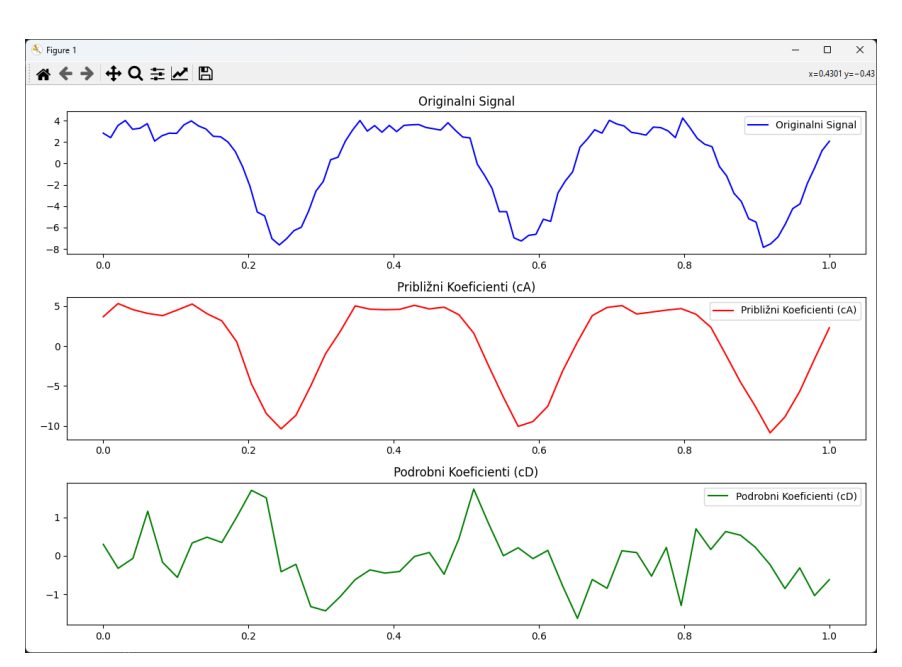

Graf 2: Primer rezultata valovne transformacije

#### <span id="page-19-0"></span>**2.2.5 FOURIERJEVA TRANSFORMACIJA**

Fourierjeva transformacija je matematična operacija, ki pretvori signal iz časovne domene v frekvenčno domeno. Ta transformacija se pogosto uporablja za analizo periodičnih signalov in omogoča razčlenitev kompleksnega signala na sestavne sinusne

#### 2.3. PRIKAZ PODATKOV 9

in kosinusne valove.

Za digitalne signale se pogosto uporablja diskretna oblika Fourierjeve transformacije, imenovana Diskretna Fourierjeva Transformacija (DFT), ki se izračuna s pomočjo hitre Fourierjeve transformacije (FFT) za učinkovito računanje. [\[15\]](#page-67-6)

#### <span id="page-20-0"></span>**2.2.6 STROJNO UČENJE**

Strojno učenje ima ključno vlogo pri analizi signalov, še posebej pri razpoznavanju vzorcev, kjer algoritmi omogočajo samodejno identifikacijo kompleksnih struktur in karakteristik v signalih. Ta pristop omogoča avtomatizirano klasifikacijo in filtriranje signalov. Za namene te raziskovalne naloge ta pristop ni preveč relevanten, saj ostajam na osnovnih pristopih k analizi signalov.

#### <span id="page-20-1"></span>**2.3 PRIKAZ PODATKOV**

Ko so podatki (bodisi video, bodisi senzorski) zbrani z enim od zgoraj navedenih načinov, jih je potrebno obdelati. Za to obstaja več načinov, najbolj relevantni (torej ti, ki sem jih v raziskovalni nalogi tudi uporabil), so predstavljeni v nadaljevanju.

#### <span id="page-20-2"></span>**2.3.1 PYTHON**

Python je visokonivojski programski jezik, namenjen uporabnikom z razponom znanja vse od začetnikov do izkušenih uporabnikov. Omogoča hiter razvoj raznih aplikacij. V realnem svetu se uporablja za vse od razvoja spletnih aplikacij do raznega procesiranja podatkov v raziskovalne namene. [\[16\]](#page-67-7)

Primer enostavnega programa, ki izpiše "Pozdravljen, svet!", vidimov [kodi 5.](#page-20-3)

```
def main():
    print("Pozdravljen, svet!")
if __name__ == "__main__":
    main()
```
Koda 5: Primer Python kode

Obstaja projekt Jupyter notebook, ki omogoča interaktiven razvoj Python kode. Primer Jupyter notebook-a je na [sliki 2.](#page-21-1) [\[17\]](#page-67-8).

<span id="page-21-1"></span>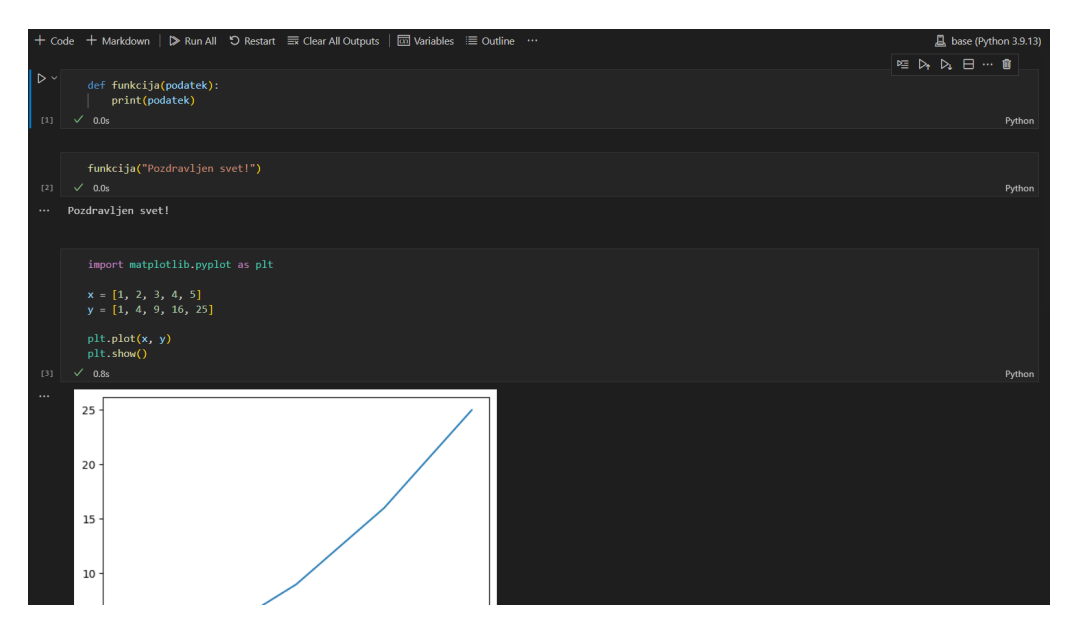

Slika 2: Primer Jupyter notebook

Ta način razvoja oziroma ta format je uporaben predvsem, ko želimo imeti posamezne dele kode, ki jih razvijamo posamezno, kot celota pa izvajajo nek proces. Lahko se zgodi, da izvajanje nekega koraka traja dlje. V tem primeru lahko izvedemo ta korak enkrat, ostale (za njim) pa v lahko prihodnosti izvedemo večkrat. Pri teh izvajanjih bo uporabljeno takšno stanje programa, kot je bilo po zadnjem izvajanju.

#### <span id="page-21-0"></span>**2.3.2 OPENSTREETMAP**

OpenStreetMap je baza geografskih podatkov, ki je odprta javnosti in zastonj. Je projekt, h kateremu prispevajo mnogi ljudje iz celega sveta in ponuja vse od lokacij podjetji do zastonj storitve, ki ponuja spletne zemljevide. [\[18\]](#page-67-9)

Za uporabo OpenStreetMap zemljevidov obstajajo knjižnice v več programskih jezikih. Primer knjižnice za programski jezik Python je Folium. Primer kode, ki izriše zemljevid Slovenije vidimov [kodi 6.](#page-21-2)

```
# Ustvari zemljevid
map = folium.Map(location=[46.1512, 14.9955], zoom start=8)# Dodaj marker za Ljubljano
folium.Marker([46.0569, 14.5058], popup='Ljubljana').add to(map)
# Shrani zemljevid v HTML datoteko
map.save('slovenia_map.html')
```
Koda 6: Primer uporabe OpenStreetMap zemljevida s Python

Izrisan zemljevid vidimo na [sliki 3.](#page-22-0) Primeri povzeti po [\[19\]](#page-67-10).

## <span id="page-22-0"></span>2.3. PRIKAZ PODATKOV 11

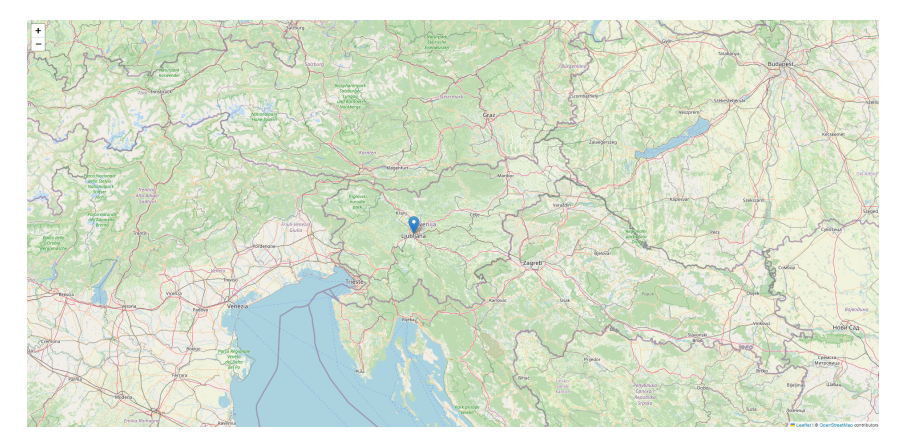

Slika 3: Izrisan zemljevid Slovenije

### <span id="page-23-0"></span>**3 MATERIALI IN METODE DELA**

Opravljanje raziskave sem si zamislil v 3 glavnih delih. Prvi del je anketa, iz katere bi pridobil podatke o splošnih mnenjih kolesarjev in konkretnih mnenjih o segmentih, na katerih bi baziral nadaljnje raziskovanje. Drugi del je zbiranje objektivnih podatkov o kolesarskih površinah, torej nekakšno merjenje kvalitete segmentov. Tretji del je obdelava ter prikaz teh podatkov na uporaben način.

Pred začetkom je vredno razložiti mojo uporabo besede segment. Ko govorim o segmentu kolesarske površine, govorim o odseku kolesarske poti ali steze (primer: kolesarska ob neki glavni cesti), ki je dolg nekje med nekaj deset in nekaj sto metri. Primeri teh segmentov so vidni v anketi. Ko razlagam kodo za procesiranje signalov, se pojavi beseda segment v kontekstu GPS podatkov, ki so združeni s senzorskimi meritvami, toda ti segmenti niso enaki kot tisti, o katerih govorim drugje po nalogi.

Večkrat v tej nalogi se pojavi termin "v Velenju in okolici". Ta izraz ima v kontekstu naloge enak pomen kot "v Šaleški dolini", torej sta izmenljiva. Prav tako se na območje Šaleške doline večkrat sklicujem kot "to območje".

#### <span id="page-23-1"></span>**3.1 ANKETA**

Raziskavo sem začel z anketo. Ciljna skupina za anketo so mi bili ljudje, ki so že kdaj kolesarili po Velenju, želel sem pa anketirati čim več ljudi, ki čim bolj pogosto kolesarijo po tem območju, saj zaradi tega bolj poznajo kolesarske površine in so njihova mnenja bolj izoblikovana.

Anketo sem logično razdelil na 2 dela. Prvi je namenjen pridobivanju splošnega mnenja kolesarjev o kolesarskih površinah v Velenju in okolici, drugi pa pridobivanju mnenja o konkretnih segmentih.

#### <span id="page-23-2"></span>**3.1.1 SPLOŠNI DEL**

Za splošni del sem postavil nekaj splošnih vprašanj:

- *"Kako pogosto kolesarite po kolesarskih površinah in cestah v Velenju?"* S tem vprašanjem pridobim približno oceno, kako dobro kolesar pozna kolesarske površine na tem območju.
- *"Katere tipe kolesa uporabljate za kolesarjenje?"* To vprašanje ni vezano direktno na raziskavo, lahko pa se izkaže kot uporabno za povezovanje mnenj kolesarjev s tem, kakšna kolesa uporabljajo.

#### 3.1. ANKETA 13

- *"Ali bolj pogosto kolesarite po cestah ali po kolesarskih površinah?"*
- *"Kaj je razlog za to izbiro?"* To vprašanje je postavljeno le, če je odgovor na prejšnjega pozitiven. Odgovori na to vprašanje se znajo izkazati kot uporabni pri ugotavljanju, kako kolesarji izbirajo površine, po katerih kolesarijo.
- *"Od 1-5 ocenite kvaliteto in udobnost vožnje po kolesarskih površinah v Velenju in okolici."*
- *"Od 1-5 ocenite kvaliteto in udobnost vožnje po cestah v Velenju in okolici. (Če se po njih vozite)"* – S tem in prejšnjim vprašanjem dobimo neko splošno idejo o mnenju kolesarjev o različnih površinah, nista pa vezana direktno na raziskavo.
- *"Ali kdaj kvaliteta površine vpliva na vašo izbiro poti, po kateri se peljete s kolesom?"* – S tem vprašanjem direktno naslovimo tretjo hipotezo na splošno.

### <span id="page-24-0"></span>**3.1.2 ODSEKI**

Drugi logični del ankete je namenjen zbiranju podatkov o konkretnih segmentih kolesarskih površin v Velenju in okolici. Bolj specifično sem zbiral mnenje o udobnosti vožnje po posameznih odsekih (seveda le v primeru, da anketiranec ta odsek pozna).

V anketi sem prikazal sliko posameznega segmenta na zemljevidu in nato o njem postavil naslednja vprašanja:

- *"Ali prepoznate ta segment (in ste se po njem že vozili s kolesom)?"*
- *"Od 1-5 ocenite udobnost vožnje po tem segmentu kolesarske površine."* Ta vprašanja so ključna, saj z njimi pridobim konkretna mnenja o posameznih odsekih.
- *"Ali bi se med vožnjo zaradi kvalitete površine izognili temu segmentu in peljali po alternativni poti?"* – S temi vprašanji bolj specifično ciljam na tretjo hipotezo.

Za anketo (in torej tudi za celotno raziskavo) sem izbral 6 segmentov, po katerih sem bolj podrobno spraševal. Tem segmentov sem podal imena, katera bodo uporabljena tudi v nadaljevanju naloge.

- **Odsek Momax** Poteka po kolesarski poti od Žarove ceste 25 do nakupovalnega centra Velenjka.
- **Odsek Jezero** Poteka po kolesarski poti ob velenjski plaži.
- **Odsek Tomšičeva** Poteka po kolesarski stezi ob Tomšičevi cesti.
- **Odsek Sončni park** Poteka po kolesarski stezi ob Cesti pod parkom.
- **Odsek Velenjka** Poteka po kolesarski stezi od nakupovalnega centra Velenjka do gostilne na Hofu.
- **Odsek Gorenje** Poteka po kolesarski stezi in poti ob Partizanski cesti do trgovine Hofer.

Anketo sem ustvaril s spletnim orodjem Google Forms. Deljenje sem začel s pošiljanjem vsem, za katere sem vedel, da se rekreativno ukvarjajo s kolesarjenjem v tej regiji, prav tako pa vsem, za katere sem vedel, da se včasih kam peljejo s kolesom. Nadaljeval sem z objavo na aplikaciji za rekreacijo Strava, prav tako pa objavo na socialnem omrežju Facebook. Družinske člane in znance sem prosil za deljenje teh objav.

### <span id="page-25-0"></span>**3.2 ZBIRANJE PODATKOV**

Po končani anketi sem se osredotočil na zbiranje podatkov o kvaliteti odsekov, ki jih bom nato primerjal z rezultati ankete.

Najprej sem si zbiranje zamislil z namensko napravo, toda ko sem začel pregledovati načine izdelave, sem hitro ugotovil, da bo ta način vzel precej časa, prav tako pa nimam dovolj znanja na tem področju, da bi lahko takšno napravo izdelal.

Za tem sem dobil idejo za uporabo senzorjev, ki so vgrajeni v mobilne telefone.

### <span id="page-25-1"></span>**3.2.1 NAMENSKA APLIKACIJA**

Sprva sem se lotil izdelave namenske aplikacije, ki bi ob kliku na gumb začela shranjevati senzorske podatke ter jih na koncu zapisala v JSON ali CSV datoteko za nadaljno obdelavo.

Za zgled sem si vzel kodo aplikacije, ki sem jo našel na spletu (projekt Sensors uporabnika bansalanurag na spletni platformi Github [\[20\]](#page-67-11)). Ta aplikacija prikazuje trenutne podakte senzorjev, omogoča zajem teh podatkov in pa njihovo shranjevanje v CSV datoteko.

Aplikacijo sem želel spremeniti na način, da bi ta zajem deloval v ozadju. Želel sem tudi, da bi omogočala izbiro drugih senzorjev, v primeru, da bi te potreboval. Ob iskanju informacij ob razvoju aplikacije sem slučajno naletel na omembo aplikacije SensorKraken, zato sem nadaljeval z raziskovanjem v to smer – torej v smeri obstoječe končane aplikacije. Hitro sem ugotovil, da je aplikacija SensorKraken primerna za mojo uporabo, zato sem zavrgel idejo izdelave namenske aplikacije.

### <span id="page-25-2"></span>**3.2.2 APLIKACIJA SENSORKRAKEN**

Aplikacija SensorKraken je odprtokodna aplikacija, izdelana z namenom zapisovanja senzorskih podatkov. [\[21\]](#page-67-12)

Je zelo nastavljiva, saj omogoča spreminjanje intervala zajemanja podatkov, izbiro senzorjev, katerih meritve zajemamo, spremembo načina shranjevanja podatkov in mnogo drugih opcij.

Na [sliki 4](#page-26-0) vidimo prvi zaslon aplikacije SensorKraken, ki omogoča začetek zajema podatkov senzorjev ter testiranje senzorjev. Na [sliki 5](#page-26-1) vidimo nastavitve, kjer sem nastavil interval zajema (angl. default interval) na 1 (kar pomeni eno milisekundo), saj s tem na vseh senzorjih podatke aplikacija zajema tako pogosto, kot to senzor

#### 3.2. ZBIRANJE PODATKOV 15

<span id="page-26-0"></span>omogoča. Prav tako vidimo, da sem izbral način izpisa JSON (JavaScript Object Notation), kar pozneje omogoča enostaven prenos in obdelavo zajetih podatkov.

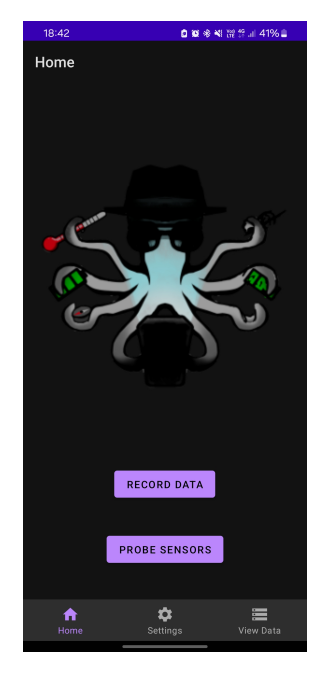

Slika 4: Prvi zaslon aplikacije

<span id="page-26-1"></span>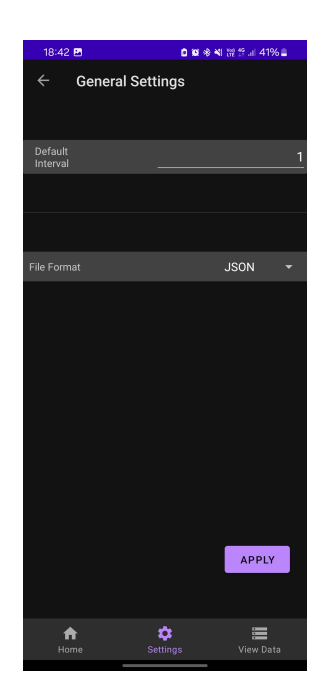

Slika 5: Nastavitve aplikacije

Aplikacija omogoča torej tudi izbiro, katere podatke naj zajema, kar vidimo na [sliki 6.](#page-27-0) Izbral sem zajem GPS podatkov, podatkov senzorja linearnega pospeška (angl. linear acceleration sensor), rotacijskega vektorja (angl. rotation vector), ki nam pove trenutno orientacijo telefona v globalnem prostoru (glede na zemljino magnetno polje) ter žiroskopa, ki nam pove spremembo rotacije telefona (podatkov tega pozneje nisem uporabil).

<span id="page-27-0"></span>Trenutne vrednosti senzorjev (za namene testiranja oziroma razumevanja podatkov) si lahko prav tako ogledamo v aplikaciji, to vidimo na [sliki 7.](#page-27-1)

| $\leftarrow$<br><b>Sensor Settings</b> | $\alpha$<br>÷  |
|----------------------------------------|----------------|
| සි<br>GPS                              | AN             |
| සි<br><b>Gravity Sensor</b>            | <b>AUS</b>     |
| 的<br><b>Grip Notifier Sensor</b>       | <b>AUS</b>     |
| 鸤<br>Hall IC                           | <b>AUS</b>     |
| Ëã<br><b>Led Cover Event</b>           | <b>AUS</b>     |
| Ëã<br><b>Light Seamless</b>            | <b>AUS</b>     |
| Linear Acceleration Sensor             | <b>AN</b>      |
| 鸤<br>LPS22HHTR Barometer               | <b>AUS</b>     |
| 鸤<br>LSM6DSO Accelerometer             | <b>AUS</b>     |
| 扄<br>LSM6DSO Gyroscope                 | AN             |
| LSM6DSO Interrupt Gyroscope            | <b>AUS</b>     |
| LSM6DSO Uncalibrated Acceleror         | <b>AUS</b>     |
| Settings<br>Home                       | ≔<br>View Data |

<span id="page-27-1"></span>Slika 6: Seznam senzorjev

| 18:42 四<br><b>□ W ※ NI W 15 』 40% ■</b>                 |                                            |   |
|---------------------------------------------------------|--------------------------------------------|---|
| <b>View Live Data</b><br>$\leftarrow$                   |                                            | Q |
| AppProcessInfo                                          | Sensor Value                               |   |
| <b>AutoRotation Sensor</b>                              | Sensor Value                               |   |
| <b>Battery</b>                                          | Sensor Value                               |   |
| Bluetooth                                               | Sensor Value                               |   |
| Call Gesture                                            | Sensor Value                               |   |
| Rotation                                                | [0.688627, 0.094262]<br>0.092262.0.7130171 |   |
| Model Sansung Electronics                               | 1                                          |   |
| Power Consumption 0.5 Resolution 5.9604645E-8<br>$\{$ } |                                            |   |
| <b>GPS</b>                                              | Sensor Value                               |   |
| Gravity Sensor                                          | Sensor Value                               |   |
| Grip Notifier Sensor                                    | Sensor Value                               |   |
| Hall IC                                                 | Sensor Value                               |   |
| Lad Cover Event                                         | Songer Value                               |   |
| Home                                                    | <b>View Data</b><br>Settings               |   |

Slika 7: Trenutne vrednosti senzorjev

Po pripravljenih nastavitvah, lahko začnemo z dejanskim zajemov podatkov med vožnjo s kolesom. Kako je bilo to izvedeno v sklopu te raziskovalne naloge, je bolj podrobno opisano v poglavju [Zajem podatkov 3.2.3.](#page-29-0)

#### <span id="page-28-0"></span>3.2. ZBIRANJE PODATKOV 17

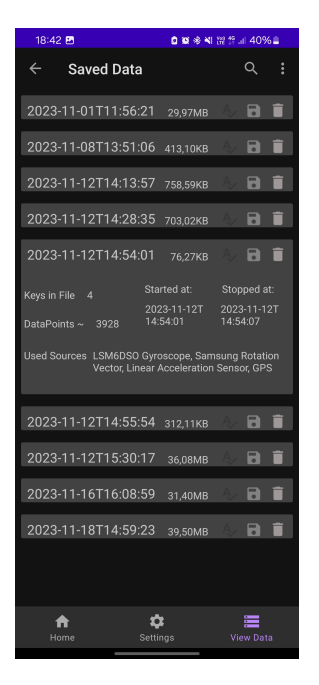

Slika 8: Shranjene meritve senzorjev

<span id="page-28-1"></span>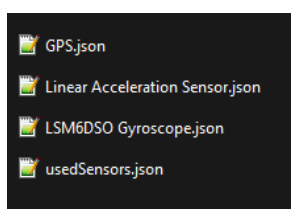

Slika 9: Izvožene meritve senzorjev

Ko smo z zajemom podatkov končali, je potrebno te podatke izvoziti na način, da jih bo mogoče obdelati. To aplikacija omogoča na zaslonu s shranjenimi zajemi [\(slika 8\)](#page-28-0). Pritisk na gumb za shranjevanje izvozi podatke v obliko JSON, vsak senzor v svojo datoteko (kot razvidno na [sliki 9\)](#page-28-1).

Struktura podatkov v datotekah je odvisna od tipa senzorja. Primer podatkov za senzor pospeška vidimov [kodi 7.](#page-29-1) Na vrhu JSON strukture vidimo nekaj splošnih podatkov o senzorju, nato pa v polju *readOuts* vidimo objekte, ki predstavljajo posamezne meritve. Vsaka meritev vsebuje časovni žig (*TimeStampSensor*) in pa 3 vrednosti (x, y, z) senzorja.

```
{
   "Linear Acceleration Sensor":{
      "SensorInfo":{
         "Name":"Linear Acceleration Sensor",
         "Type":10,
         "Vendor":"Samsung Electronics",
         "TimeStampBoot":1698581613277576085,
         "Resolution":0.0023942017,
         /* ostali podatki senzorja, izpuščeni za jasnost primera */
      },
      "readOuts":[
         {
            "TimeStampSensor":254569436453334,
            "TimeKrakenEvent":254569446207492,
            "Values":"[2.3642263, -1.4422553, 2.894227]",
            "Errors":[
            ]
         },
         {
            "TimeStampSensor":254569492184915,
            "TimeKrakenEvent":254569498198799,
            "Values":"[2.4079056, 0.27260303, 1.8801003]",
            "Errors":[
            ]
         },
         {
            "TimeStampSensor":254569529338915,
            "TimeKrakenEvent":254569537324453,
            "Values":"[2.380877, -0.32351637, 1.742856]",
            "Errors":[
            ]
         }, /* ... ostale meritve */
      ]
   }
}
```
Koda 7: Primer podatkov senzorja za pospešek

#### <span id="page-29-0"></span>**3.2.3 ZAJEM PODATKOV**

Dejanski zajem podatkov sem izvajal z uporabo aplikacije SensorKraken, ki je zajemala podatke določenih senzorjev v mobilnem telefonu.

Ko tukaj govorim o zajemu podatkov, govorim o vožnji s kolesom po kolesarskih

#### 3.2. ZBIRANJE PODATKOV 19

površinah, z istočasnim zajemom podatkov na telefonu. Za to je potrebna pritrditev telefona na kolo na način, ki bi omogočal čim bolj realne podatke (torej bi tresljaje čim bolj realno prenesel na ohišje telefona in posledično senzorje), saj me najbolj zanimajo prav ti podatki, torej podatki senzorja pospeška.

Za namestitev sem najprej pomislil na nosilec za telefon. V tem primeru bi telefon bil na nosilcu, ta bi pa bil pritrjen na kolo. Primer takega nosilca vidimo na [sliki 10.](#page-30-0) Kot je razvidno iz slike, so takšni nosilci sicer iz trdnih, ne-upogljivih materialov, toda vseeno lahko sklepamo, da bi pri uporabi prišlo do nekolikšnega zvijanja materiala nosilca, kar bi lahko ublažilo tresljaje in senzorji ne bi zajemali realnih podatkov.

<span id="page-30-0"></span>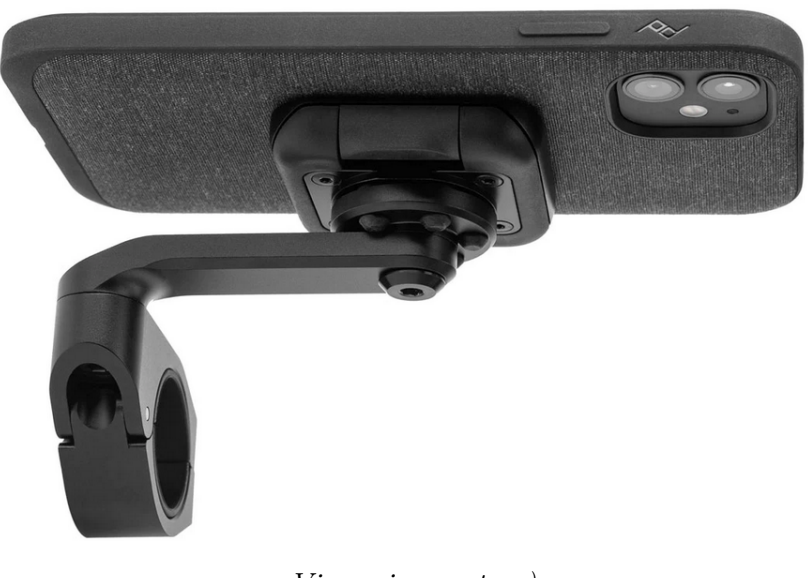

*Vir: mimovrste=)* Slika 10: Primer nosilca za telefon za kolo

Naslednja možnost, na katero sem pomislil, je bila torba za telefon, primer katere je na [sliki 11.](#page-31-0) Pri tem načinu pritrditve so problem upogljivi in mehki materiali, iz katerih je zgrajena torba, zato lahko sklepamo, da bi bil prenos tresljajev še manj natančen kot pri prejšnjem načinu.

<span id="page-31-0"></span>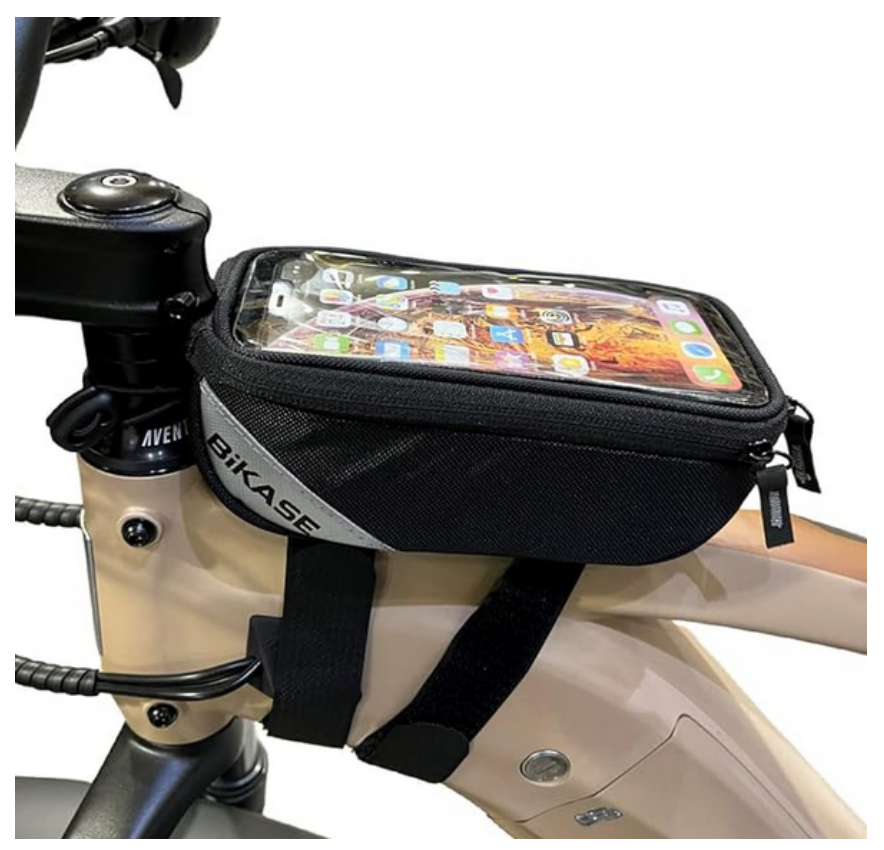

*Vir: Ebike Escape Shop* Slika 11: Primer torbe za telefon

Kot zadnja možnost pritrditve se je pojavila ideja uporabe lepilnega traku. To je torej pomenilo tesno pritrditev telefona na kolo z uporabo lepilnega traka. Ta možnost je sicer za enkratno uporabo, saj je ob vsakem zajemu potrebno telefon ponovno pritrditi, je pa telefon v tesnem stiku s kolesom, kar pomeni, da je prenos tresljajev še najbolj realen od vseh omenjenih možnosti. To možnost sem tudi izbral; izvedbo ob enem izmed zajemov, ki sem jih izvedel, vidimo na [sliki 12.](#page-32-0)

<span id="page-32-0"></span>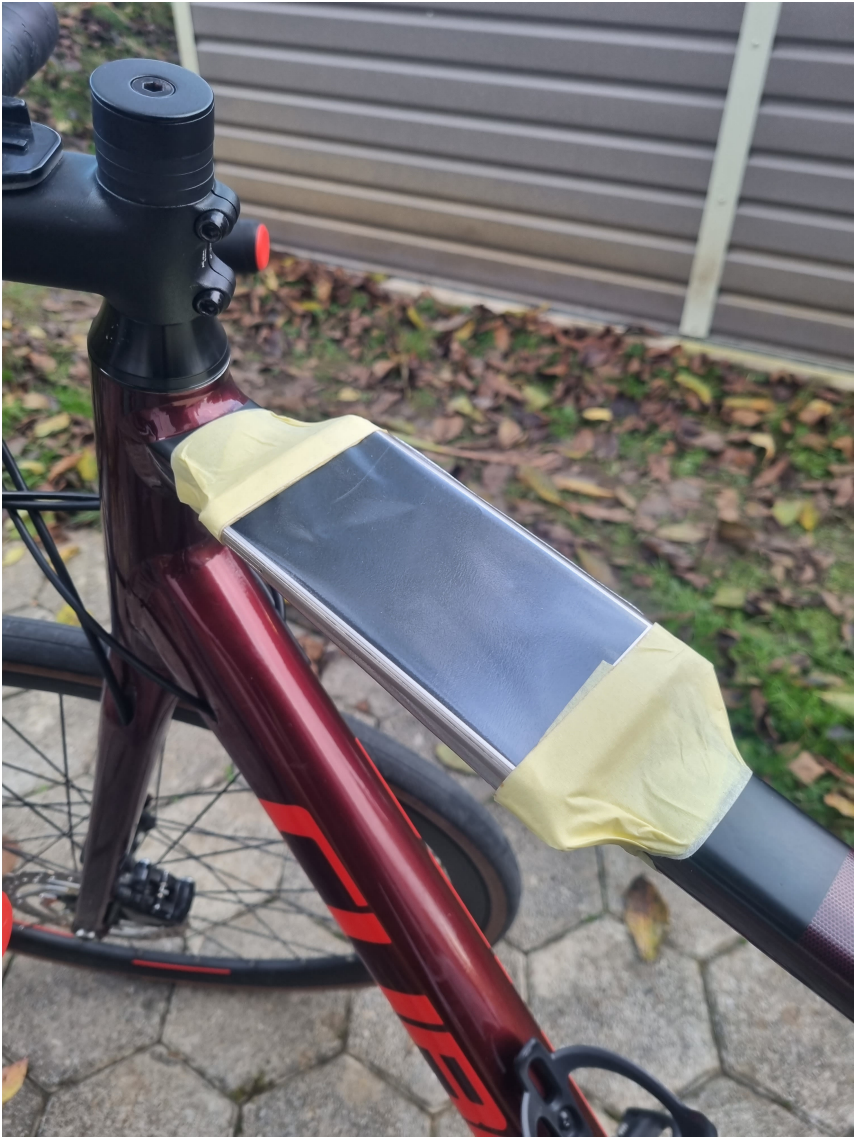

*Vir: lasten* Slika 12: Namestitev telefona na kolo

Kot je omenjeno zgoraj, je pri zajemu podatkov ključen prenos tresljajev na telefon. Zaradi tega je pomembno tudi kolo, katerega sem uporabljal pri snemanju in njegove karakteristike.

Na voljo sem imel 2 tipa kolesa, t. i. hibridno kolo, ki ga vidimo na [sliki 14](#page-33-1) in pa cestno kolo [\(slika 13\)](#page-33-0). Ker ima hibridno kolo amortizerje, ki so namenjeni ublažitvi tresljajev, za zajem ni primerno. Izbral sem torej cestno kolo, prav tako sem pa pred zajemom vedno poskrbel, da je tlak v zračnicah enak (zato, da bi zmanjšal število zunanjih spremenljivk, ki bi lahko vplivale na zajete podatke). Izbral sem tlak 4.6 barov za zadnjo in 4.5 barov za sprednjo zračnico.

#### <span id="page-33-0"></span>22 POGLAVJE 3. MATERIALI IN METODE DELA

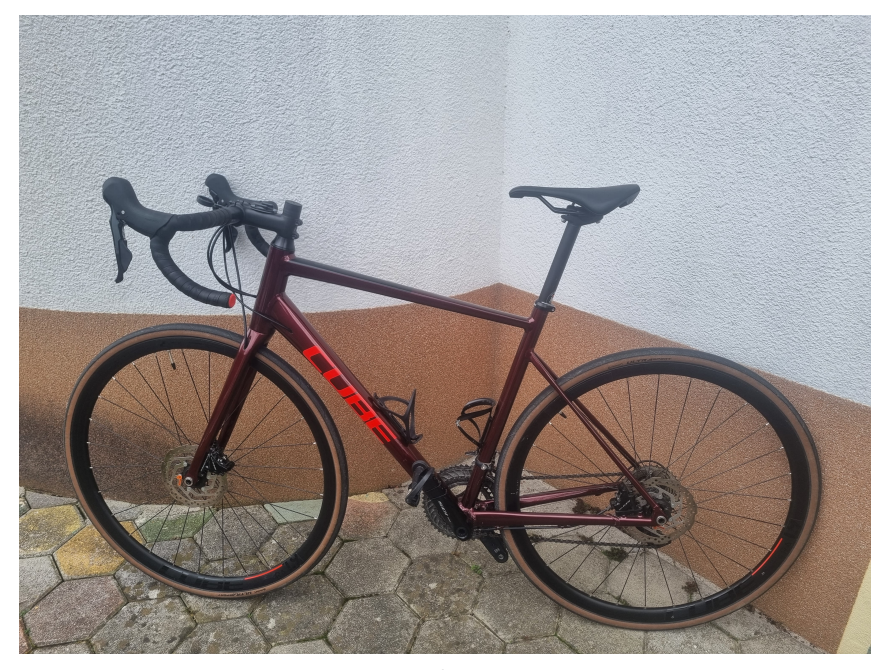

*Vir: lasten* Slika 13: Cestno kolo

<span id="page-33-1"></span>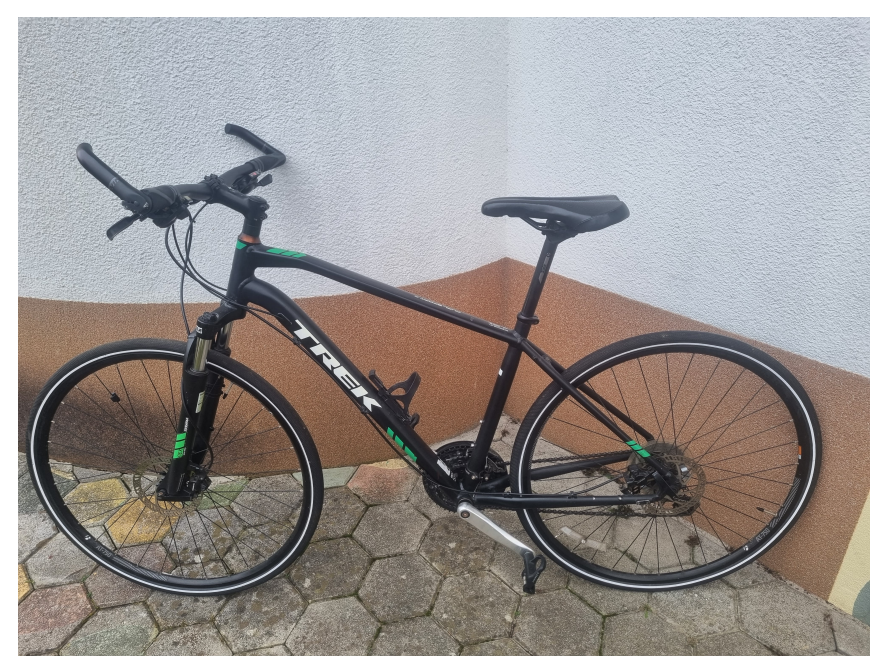

*Vir: lasten* Slika 14: Hibridno kolo

Dejansko kolesarjenje, torej "zajemanje" sem izvedel v večih delih. Pot, po kateri sem kolesaril, sem si pred vsakim kolesarjenjem načrtoval tako, da sem se peljal po čim več segmentih, ki so bili vključeni v anketo.

Spodaj so trije primeri poti [\(slika 15,](#page-34-0) [slika 16,](#page-34-1) [slika 17\)](#page-35-0), po katerih sem zajemal podatke. S kombinacijo podatkov iz teh treh poti sem pridobil vsaj eno vrsto po-

#### 3.2. ZBIRANJE PODATKOV 23

datkov za vsak segment, po katerem sem spraševal v anketi. Za nekatere segmente sem dobil tudi večkratne podatke, kar omogoči nadaljno analizo in primerjavo.

<span id="page-34-0"></span>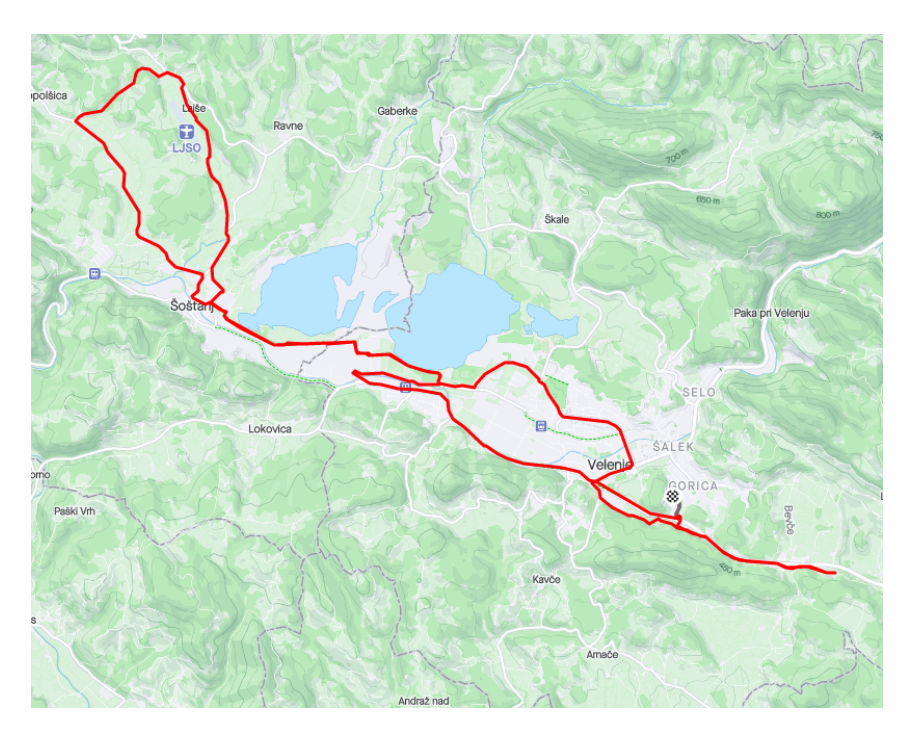

Slika 15: Prva pot zajemanja

<span id="page-34-1"></span>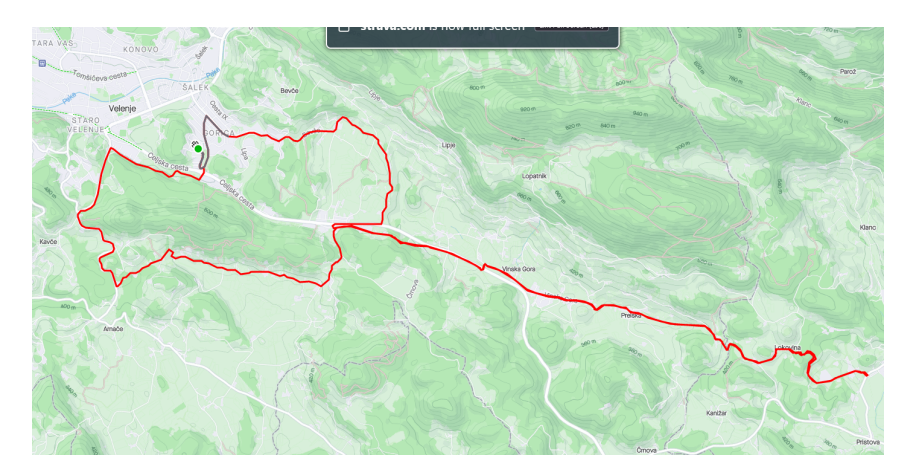

Slika 16: Druga pot zajemanja

<span id="page-35-0"></span>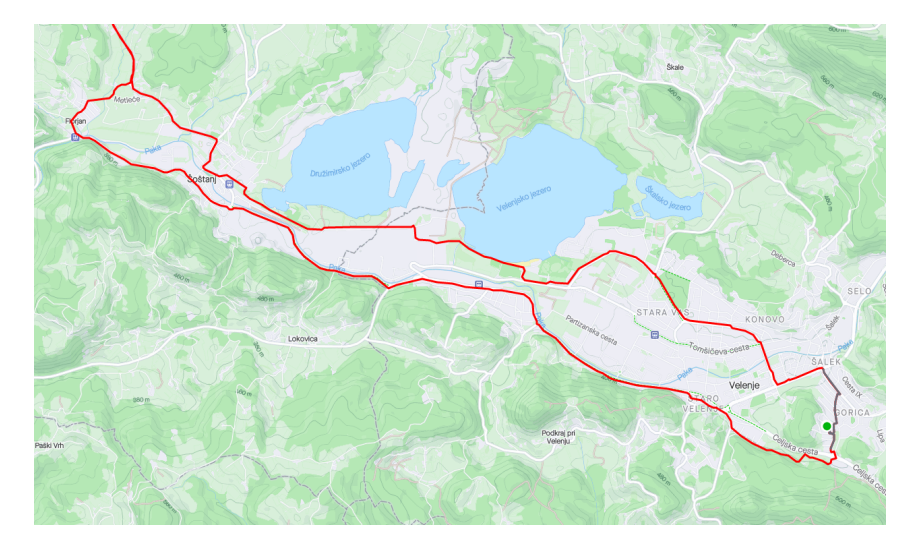

Slika 17: Tretja pot zajemanja

Na koncu sem vse skupaj izvedel 4 zajeme. S temi sem pridobil podatke na malo več kot 100 kilometrih kolesarskih površin in cest po Velenju in okolici. Iz tega sem pridobil za odseke Momax, Tomšičeva in Sončni park podatke za obe smeri vožnje, za segmente Jezero, Velenjka in Gorenje pa eno smer vožnje.
### **3.3 OBDELAVA PODATKOV**

Ko so bili vsi podatki izvoženi iz aplikacije in prestavljeni na telefon, je bil čas za obdelavo. To sem se odločil narediti z uporabo programskega jezika Python, saj se mi je zdel za opravilo najprimernejši, prav tako pa ga dobro poznam. Bolj specifično sem ga napisal v obliki Jupyter Notebook, kar mi je omogočilo enostavnejšo testiranje in razvoj posameznih delov programa.

Cilj programa je obdelava surovih GPS in senzorskih podatkov. Rezultat programa naj bi bile ocene posameznih segmentov na lestvici od 1 do 5 in pa zemljevid, pobarvan z barvno lestvico od zelene (dobra kvaliteta) do rdeče barve (slaba kvaliteta).

### **3.3.1 NALAGANJE PODATKOV IN KONFIGURACIJA**

Zajete podatke sem shranil po direktorijih, kjer je vsak zajem (torej posamezno "snemanje" oziroma kolesarjenje) svoj direktorij. Nato sem spisal kodo, ki je te podatke naložila v spomin za nadaljno obdelavo.

V prvem delu programa se nahaja konfiguracija, preko katere lahko spreminjamo obnašanje programa. Del konfiguracijske kode je prikazanv [kodi 8.](#page-36-0)

```
# Omejitev za korak predprocesiranja
LOWPASS FILTER ALPHA = 0.75
# Minimalna dolzina posameznega segmenta
MIN_SEGMENT_LENGTH_METERS = 25
# Poti do direktorijev s podatki
DATA_PATHS = [
'data/real data/' + str(ride num) + 'bike' for ride num in range(1, 4)]
COLOR_MAP = "jet" # paleta za prikaz podatkov na zemljevidu
# Razred, ki naj bo uporabljen za branje podatkov,
# saj ima vsak telefon drugacna imena senzorjev
from includes import HuaweiSensors
UseSensors = HuaweiSensors()
# Pot do slike, kamor se shrani koncan zemljevid
OUT FILE = 'out images/ temp.png'
# ... ostala konfiguracija
```
Koda 8: Konfiguracija programa

V drugem delu programa, so prebrani podatki iz zgoraj nastavljenih datotek. To branje je prikazanov [kodi 9.](#page-37-0) Razred *DataLoader* je zadolžen za dejansko branje

JSON datotek in njihovo pretvorbo v obliko, ki nam je v nadaljnji kodi bolj uporabna. Celotna koda razreda *DataLoader* je vidna v prilogi A.

```
# Read data
all_data = []for data_path in DATA_PATHS:
    # GPSDataLoader prebere podatke in
    # jih pretvori v bolj uporabno obliko
    gps loader = GPSDataLoader(data path)
    sensors_data = \{sensor.get_type(): DataLoader(
            data path,
            sensor.get_name()
        ).get_data() for sensor in UseSensors.get_sensors()
    }
    gps_data = gps_loader.get_data()
    all data.append({
        'gps_data': gps_data,
        'sensors data': sensors data
    }) # Zdruzimo senzorske in GPS podatke
                         Koda 9: Nalaganje podatkov
```
### **3.3.2 PREDPROCESIRANJE**

V koraku predprocesiranja imamo podatke že naložene v spremenljivki all\_data, želimo jih pa obdelati na način, da nam bodo v nadaljnih korakih bolj uporabni. V ta namen, na vseh senzorskih podatkih uporabimo nizkoprepustni filter (razložen v poglavju [poglavju 2.2.1\)](#page-16-0). Ta korak je prikazanv [kodi 10.](#page-38-0)

```
for data in all_data:
    for sensor type, sensor data in data<sup>['sensors data'].items():</sup>
        preprocessed = preprocess(sensor_data, LOWPASS_FILTER_ALPHA)
        data['sensors_data'][sensor_type] = preprocessed
...
def preprocess(
    sensor data: np.ndarray,
    lowpass filter alpha: float
) \rightarrow np.ndarray:
    out = sensor_data
    out = lowpass filter(out, lowpass filter alpha)return out
```

```
Koda 10: Predprocesiranje
```
#### **3.3.3 DELJENJE NA SEGMENTE**

V tej točki imamo podatke pripravljene za dejansko analizo. Ker so senzorske podatki, ki se zajemajo več deset-krat na sekundo in GPS podatki, ki se zajemajo enkrat na sekundo, zaenkrat še ločeni, jih moramo nekako povezati. Za to ustvarimo idejo segmentov poti. Ti segmenti so način združevanja več GPS točk z ustreznimi senzorskimi meritvami; z namenom ocenjevanja.

Deljenje na segmente deluje tako, da dodajamo senzorske podatke v trenuten segment, dokler ne pridemo do senzorskega podatka, ki je bil zajet časovno za trenutnim GPS podatkom. Za tem se prestavimo na naslednji GPS podatek in postpopek ponovimo. Na ta način združimo GPS in senzorske podatke v en logičen "paket". [Koda 11](#page-39-0) prikazuje točno to delovanje.

```
def split_into_segments(
   gps_data: np.ndarray,
   sensors data: dict,
   min len meters:float = 10
) -> list[PathSegment]:
    # sensor_names vsebuje zadnje vrednosti in indekse za vsak senzor
   sensor names = list(sensors data.keys())last indexes = {
        sensor_name: 0 for sensor_name in sensor_names
   }
   output = []current segment = PathSegment()for i in trange(len(gps_data)):
        # Minimalna razdalja dosezena -> zacnimo nov segment
        if current segment.get segment distance() >= min len meters:
            output.append(current segment)
            current segment = PathSegment()# dodaj zadno GPS tocko novemu segmentu, da sta povezana
            current segment.add gps point(
                GPSDataPoint(gps data[i - 1])
            )
        # Dodaj trenutne GPS podatke trenutnemu segmentu
        current_gps_data = GPSDataPoint(gps_data[i])
        current segment.add gps point(current gps data)
        # Dodaj senzorske podatke do naslednje GPS točke
        for sensor name in sensor names:
            for index in range(
                last indexes[sensor name],
                len(sensors_data[sensor_name])
            ):
                sensor item = sensors data[sensor name][index]
                sensor timestamp = sensor item[0]if sensor_timestamp < current_gps_data.get_timestamp():
                    current segment.add sensor data(
                        sensor name,
                        sensor_item
                    )
                else:
                    break
            # Posodobimo indeks
            last_indexes[sensor_name] = index
    # Dodaj zadnji segment
   output.append(current_segment)
   return output
```
# **3.3.4 OCENJEVANJE SEGMENTOV**

Korak ocenjevanja segmentov, ki smo jih izdelali s kodo v prejšnjem koraku, je namenjen pretvorbi mnogih senzorskih podatkov v eno število, ki "objektivno"oceni kvaliteto tega segmenta (lahko tudi neko drugo značilnost tega segmenta, toda za namen te naloge ocenjujemo kvaliteto). Za to nalogo obstaja več načinov, zato sem ustvaril poenoten vmesnik (funkcijo *process* v razredu *PathSegment*), ki ima dostop do segmenta in je njena naloga, da vrne eno decimalno vrednost – oceno segmenta.

Primer enostavne implementacije te funkcije, ki preprosto vrne povprečno hitrost na posameznem segmentu, je videnv [kodi 12](#page-40-0)

```
def process(self) -> float:
        # Hitrost
        dist = self.get segment distance()length = self.get\_segment_time_length()speed = 0 if np.isnan(dist / length) else dist / length
        return speed
```
Koda 12: Ocenjevanje segmenta

Za ocenjevanje kvalitete odseka sem si zadal 5 načinov:

- povprečna razlika med največjo in najmanjšo vrednostjo senzorja pospeška od vseh 3 osi v odseku (v kodi in rezultatih poimenovan *minmaxdiff* ),
- število nepopolnosti (lukenj, robnikov) v odseku (v kodi in rezultatih poimenovan *bumpcount*),
- standardni odklon vrednosti senzorja pospeška na vseh 3 oseh (v kodi in rezultatih poimenovan *std*),
- aritmetična sredina vrednosti senzorja pospeška na vseh 3 oseh (v kodi in rezultatih poimenovan *mean*),
- kombinacija zgornjih 2 načinov (v kodi in rezultatih poimenovan *meanstd*).

Implementacije vseh zgoraj navedenih načinov so vidne v prilogi B, specifično v metodi *process*. Tukaj je vredno omeniti, kako deluje dejansko ocenjevanje, torej kako iz vrednosti, ki jih vrne metoda *process*, dobimo številske vrednosti za ocene od 1 do 5.

Obdelava se izvaja na vseh podatkih naenkrat. Ko imamo vrednosti ocen za vse segmente, vrednosti normaliziramo (torej so zdaj decimalne vrednosti med 0 in 1). Za tem odstranimo vse vrednosti, ki so v zgornjem 1 % in vse vrednosti, ki so v spodnjem 1 %, saj se na ta način znebimo anomalij v meritvah, ki so nerealne. Vse te vrednosti nato prestavimo na skalo od 1 do 5 in tako dobimo končne vrednosti.

Iz zgoraj opisanega postopka je torej razvidno, da so ocene relativne na vse ostale podatke. To pomeni, da so odvisne od vseh podatkov. To bi lahko bil problem, če bi bili podatki večinoma enega tipa (npr. slaba površina), toda podatki, ki sem jih uporabljal tukaj, so mešani (imajo veliko vseh tipov površin).

### **3.3.5 IZVOZ PODATKOV**

Zadnja naloga, ki jo ima ta Python program je izvoz končnih podatkov (torej ocen in GPS podatkov) na način, da so ti uporabni za nadaljni prikaz (na spletni strani). To sem se odločil narediti tako, da ustvarim iz "segmentov poti" linije na zemljevidu. Vsaka od teh linij dobi določeno barvno vrednost, glede na normalizirano oceno tega segmenta. Ta potek, torej najprej normalizacijo in nato ustvarjanje teh linij, vidimo v [kodi 13.](#page-41-0)

```
map data = []segment values = np.array([segment.process() for segment in segments]
    )
# Normalizacija ocenjenih vrednosti
normalized values = segment values.copy()
normalized_values -= np.min(normalized_values)
normalized values /= np.max(normalized values)
color map = mpl.colormaps.get cmap(COLORMAP)for segment, normalized_value in zip(segments, normalized_values):
    # Kvadratni koren, saj so tako lepše vidne vse vrednosti
    real value = np.sqrt(normalized value)color = color map(real value)#color = color_map(normalized_value)
    map_data.append(
        {
            "points": [
                [point.get lon(), point.get lat()]
                for point in segment.gps_points
            ],
            "color": color,
            "value": real_value
        }
    )
```
Koda 13: Ustvarjanje linij za zemljevid

Po ustvarjanju seznama linij na zemljevidu, program naredi 2 stvari: linije izvozi v JSON obliko [\(koda 14\)](#page-42-0) in pa nariše zemljevid ter ga prikaže (in sliko shrani v datoteko).

#### 3.3. OBDELAVA PODATKOV 31

#### <span id="page-42-0"></span>**import json**

```
with open('temp/map_data.json', 'w') as f:
    json.dump(map_data, f)
```
Koda 14: JSON izvoz linij na zemljevidu

Naloga prikaza zemljevida je predana funkciji create\_map, ki je prikazanav [kodi 15.](#page-43-0) Uporablja knjižnico matplotlib v kombinaciji s contextily, kar omogoča uporabo zemljevida kot ozadnja v koordinatnemu sistemu; posledično je koda precej enostavna. Najprej ustvari LineString, torej geometrijske koncepte, ki jih uporablja knjižnica geopandas, za tem nastavi nekaj vrednosti za pravilen izris zemljevida (postavitev), nazadnje pa vse linije nariše.

```
import geopandas as gpd
import matplotlib.pyplot as plt
from shapely.geometry import LineString
import contextily as ctx
def create_map(data, dpi=300):
    plt.rcParams['figure.dpi'] = dpi
   plt.rcParams['savefig.dpi'] = dpi
    items = []
    colors = []
    for data_item in data:
        line = LineString(data_item['points'])
        items.append(line)
        colors.append(data_item['color'])
    # Ustvarjanje GDF in nastavljanje CRS
    gdf = gpd.GeoDataFrame(geometry=items)
    gdf.set_crs(epsg=4326, inplace=True)
    gdf = gdf.to_crs(epsg=3857)# Izris GDF
    fig, ax = plt.subplots(figsize=(10, 10))
    gpd.GeoSeries(gdf.geometry, crs=gdf.crs).plot(ax=ax, color=colors)
    # Ozadje (zemljevid)
    ctx.add_basemap(ax, source=ctx.providers.OpenStreetMap.Mapnik)
    # Odstranitev osi
    ax.set axis off()return fig, ax, gdf
                    Koda 15: Prikaz na zemljevidu v Python
```
### **3.4 PRIKAZ PODATKOV**

V prejšnjem poglavju je koda izrisala zemljevid s potjo, toda le kot statično sliko. Ker je bil cilj ustvariti interaktiven zemljevid, sem se odločil za izdelavo preproste spletne strani, ki bi uporabljala knjižnico Leaflet za prikaz zemljevida s podatki, izvoženimi v zadnjem koraku prejšnjega poglavja. [\[22\]](#page-67-0).

Kodo, ki izvaja dejansko risanje, vidimov [kodi 16.](#page-45-0) Najprej s knjižnico Leaflet ustvari nov zemljevid, ga centrira na Velenje in pa doda ozadje (torej dejanski zemljevid). Za tem gre čez vse podatke in za vsako linijo ustvari linijo v knjižnici Leaflet in jo doda na zemljevid. Doda tudi možnost klika na linijo za prikaz njene vrednosti.

```
const data = [/*(SEM PRIDEJO IZVOŽENI PODATKI)*/];
console.log(data);
var map = Lmap('map', \{zoomControl: false
}).setView([46.35563153539, 15.12551209295], 13);
L.tileLayer('https://tile.openstreetmap.org/{z}/{x}/{y}.png', {
    maxZoom: 19
\}).addTo(map);
L.control.zoom({
    position: 'bottomright'
}).addTo(map);
for (let line of data) {
    const points = line.points;
    const lnclr = line.color;
    const color = `rgb(${lnclr[0]*255}, ${lnclr[1]*255}, ${lnclr[2]*255})`;
    // obrnimo geografsko visino in dolzino,
    // ker ju ta knjiznica zeli v drugi smeri
    for (let i = 0; i < points.length; i^{++}) {
        points[i] = [points[i][1], points[i][0]];}
    const polyline = L.polyline(points, {
        color: color,
        weight: 5,
    }).addTo(map);
    const linePercent = line.value * 100;
    polyline.on('click', function (e) {
        L.popup()
            .setLatLng(e.latlng)
            .setContent('<p>' + linePercent.toFixed(2) + '%\langle p \rangle')
            .openOn(map);
    });
}
```

```
Koda 16: Prikaz na zemljevidu v JavaScript
```
#### 3.4. PRIKAZ PODATKOV 35

<span id="page-46-0"></span>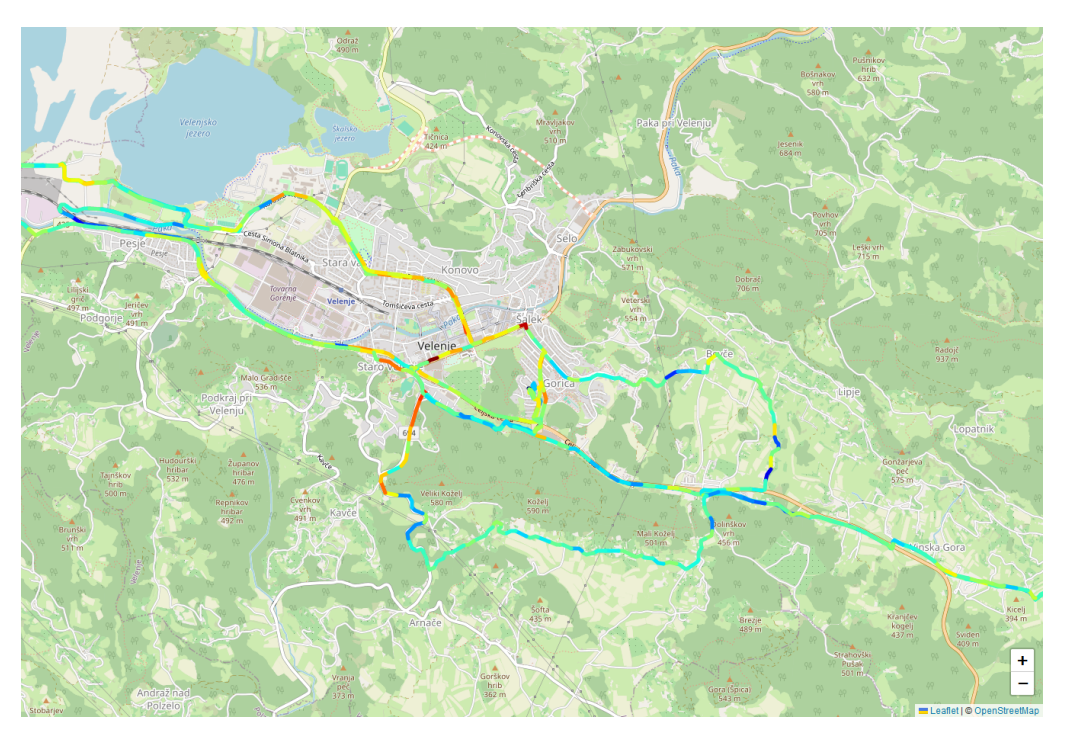

Slika 18: Interaktivni zemljevid

Ta način izrisa interaktivnega zemljevida sem uporabil za prikaz rezultatov na spletni strani, ki je dostopna na <http://kolesarske.anzeblag.us>. Izdelava te spletne strani je izven obsega te naloge.

# **4 REZULTATI**

Raziskovanje v tej nalogi je bilo sestavljeno iz 2 glavnih delov; ankete ter zbiranja podatkov.

### **4.1 REZULTATI ANKETE**

Vse skupaj je na anketo do časa pisanja odgovorilo 119 anketirancev.

Prvo vprašanje se je nanašalo na pogostost kolesarjenja po kolesarskih površinah v Velenju. Iz [grafa 3](#page-47-0) je razvidno, da večina anketirancev kolesari nekajkrat na mesec (32.3 %) ali nekajkrat na leto (29 %). Približno petina jih kolesari nekajkrat na teden, 17.2 % pa skoraj vsak dan.

<span id="page-47-0"></span>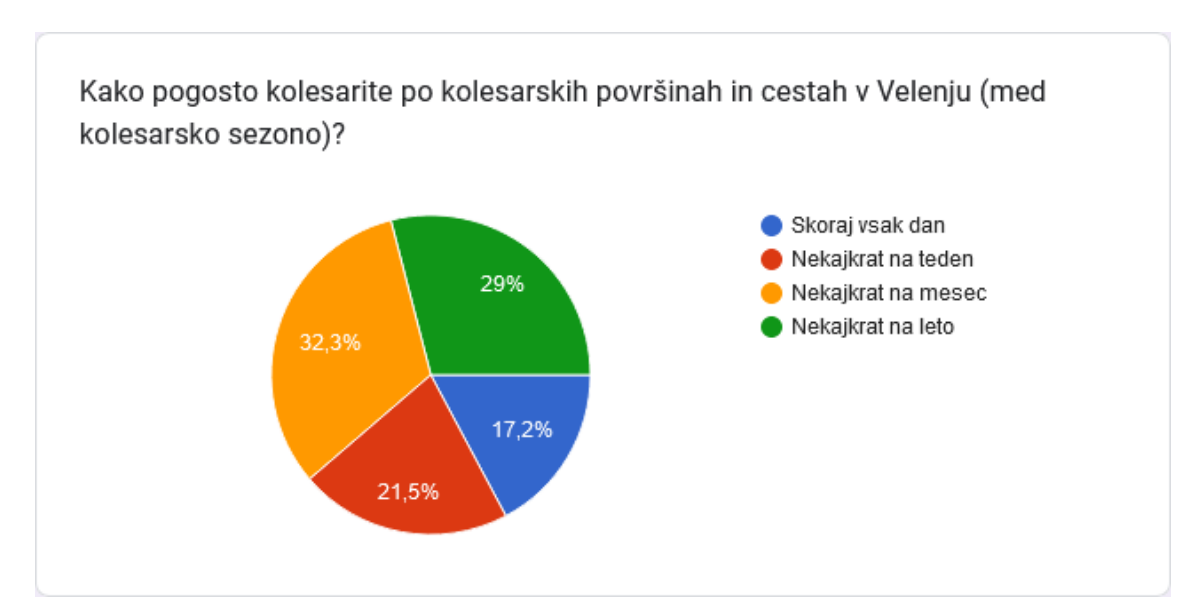

Graf 3: Pogostost kolesarjenja po Velenju

Iz [grafa 4](#page-48-0) je razvidno, da večina anketirancev za kolesarjenje uporablja gorsko kolo, takoj za tem sta po pogostosti mestno in cestno kolo. Ostali tipi koles so bolj redki.

#### 4.1. REZULTATI ANKETE 37

<span id="page-48-0"></span>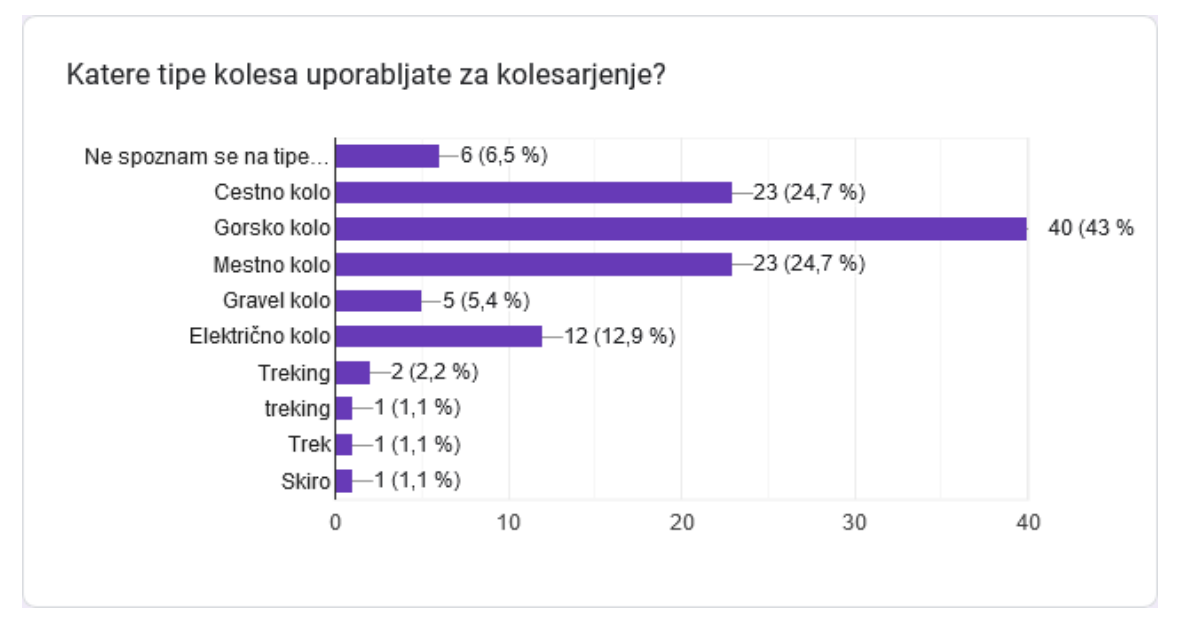

Graf 4: Uporabljeni tipi koles pri anketirancih

V [grafu 5](#page-48-1) vidimo razmerje med anketiranci, ki bolj pogosto kolesarijo po cestah (22.6 %) in tistimi, ki bolj pogosto kolesarijo po kolesarskih površinah (77.4 %).

<span id="page-48-1"></span>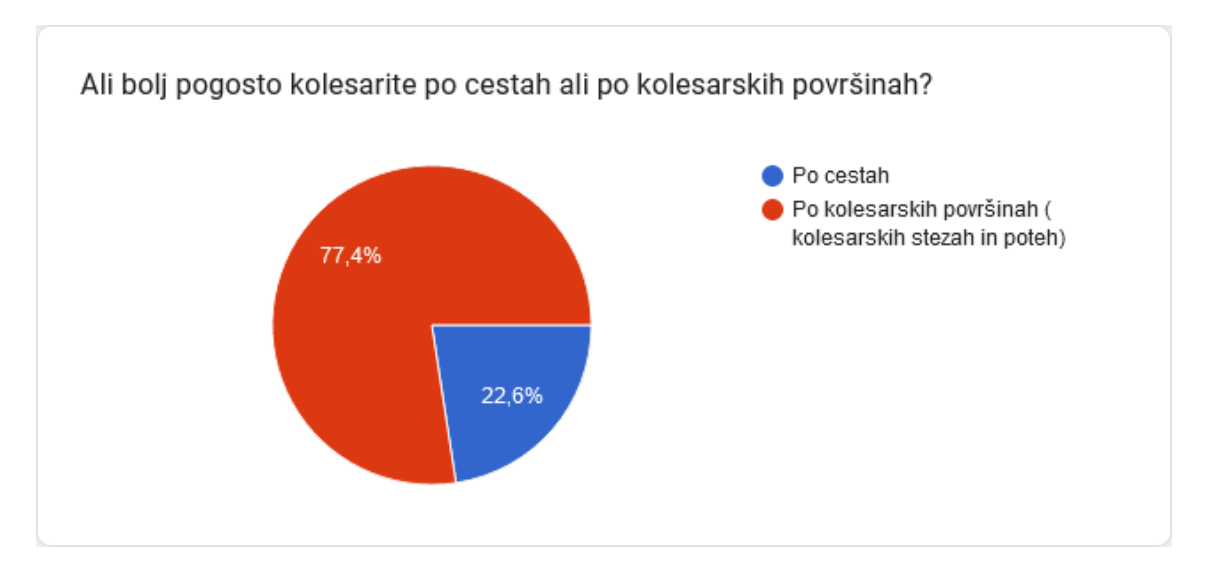

Graf 5: Primerjava pogostosti kolesarjenja po cestah in kolesarskih površinah

Največ od teh anketirancev, ki pretežno kolesarijo po cestah, se tako odloči zaradi pomanjkanja kolesarskih površin. To je razvidnoiz [grafa 6.](#page-49-0)

<span id="page-49-0"></span>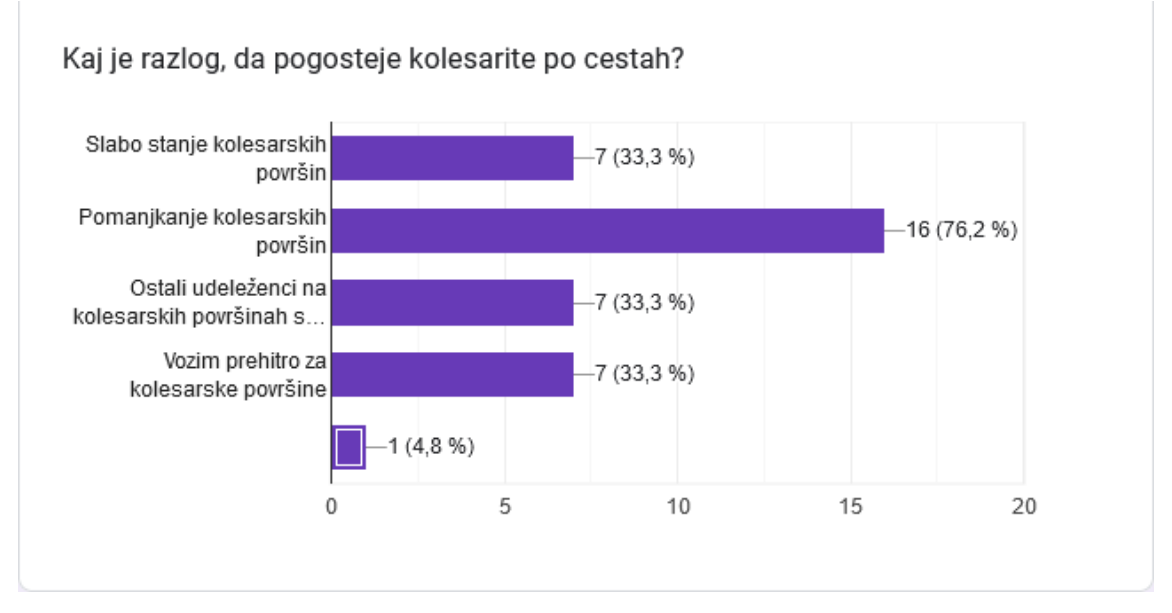

Graf 6: Razlogi za pretežno kolesarjenje po cestah

Večina anketirancev bi kolesarske površine v Velenju in okolici ocenila od 1 do 5 z oceno 4, povprečna ocena pa je približno 3.4. Vse ocene vidimov [grafu 7.](#page-49-1)

<span id="page-49-1"></span>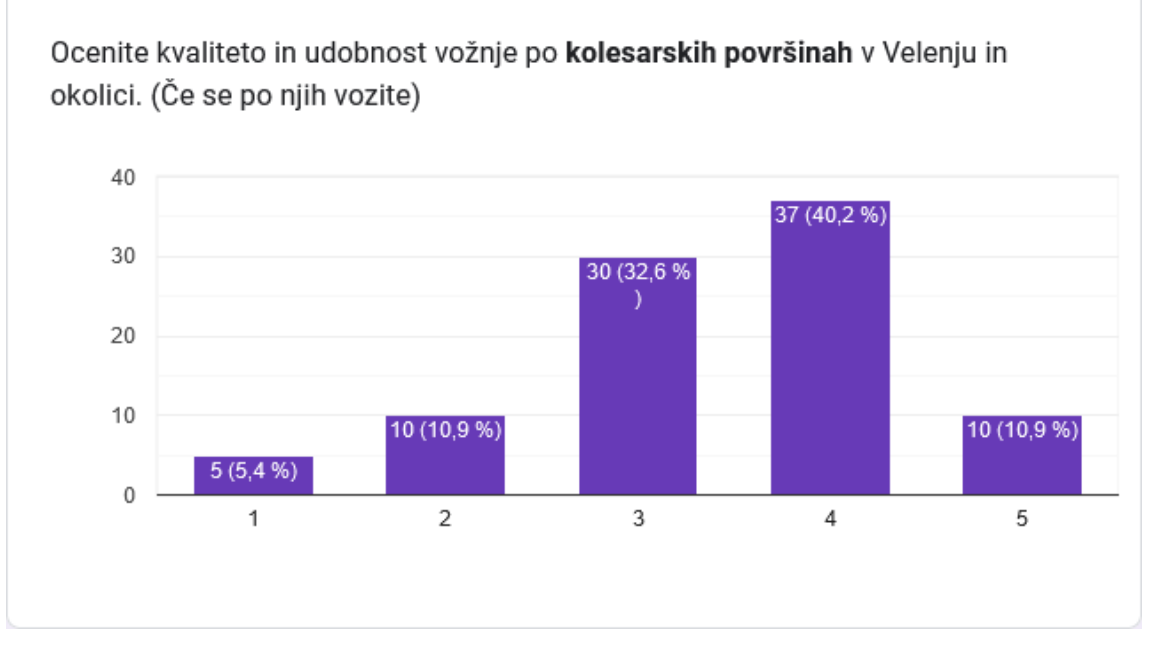

Graf 7: Udobnost vožje po kolesarskih površinah

Najpogostejša ocena kvalitete in udobnosti vožnje po cestah večine anketirancev je manjša kot ocena kolesarskih površin, in sicer 3. Povprečna ocena cest je bila približno 2.9.

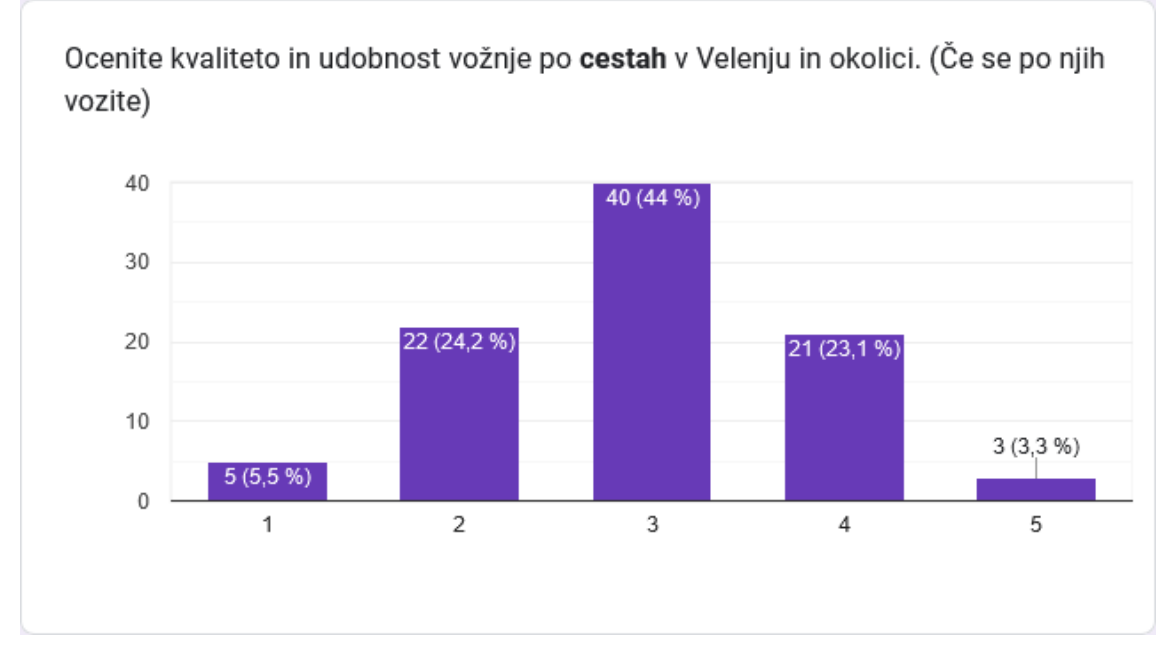

Graf 8: Udobnost vožje po cestah

Zadnje vprašanje splošnega dela se nanaša na to, ali anketiranci mislijo, da kdaj kvaliteta površine vpliva na izbiro poti, po kateri se peljejo s kolesom. Iz [grafa 9](#page-50-0) je razvidno, da večina (79.6 %) anketirancev meni, da kvaliteta površine vpliva na njihovo izbiro poti.

<span id="page-50-0"></span>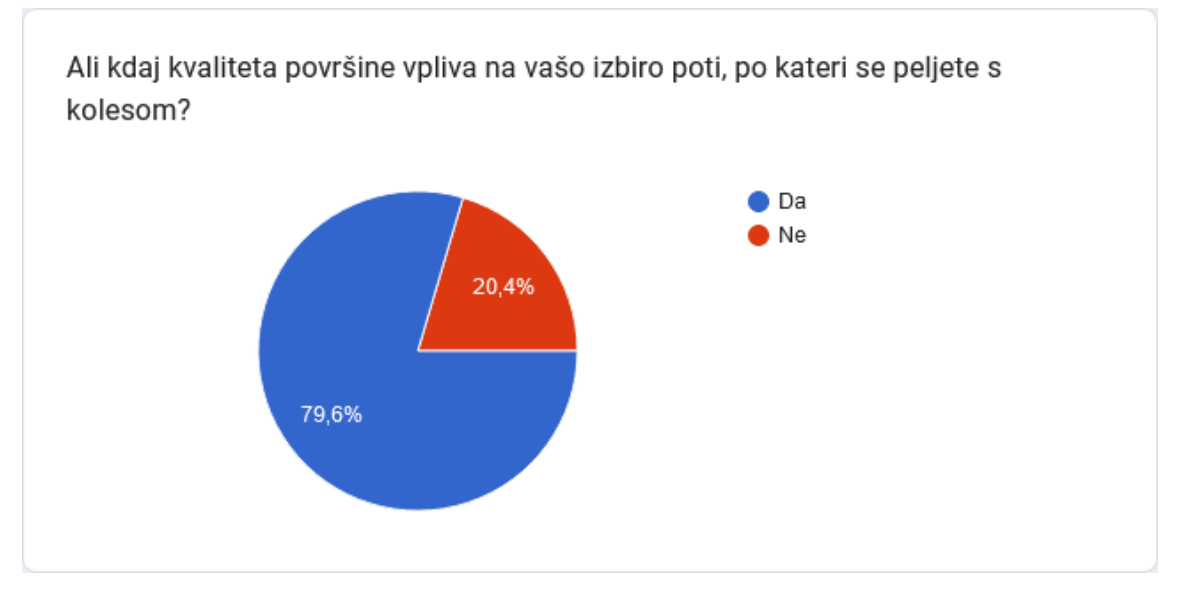

Graf 9: Vpliv kvalitete površine na izbiro poti

# **4.1.1 ODSEK MOMAX**

Prvi odsek, po katerem je spraševala anketa, je bil odsek Momax. Na [grafu 10](#page-51-0) je večina od tistih anketirancev, ki odsek poznajo, tega ocenila z oceno 5. Povprečna

ocena je bila 3.9. [Graf 11](#page-51-1) kaže, da se 80 % anketirancev temu segmentu ne bi izognilo.

<span id="page-51-0"></span>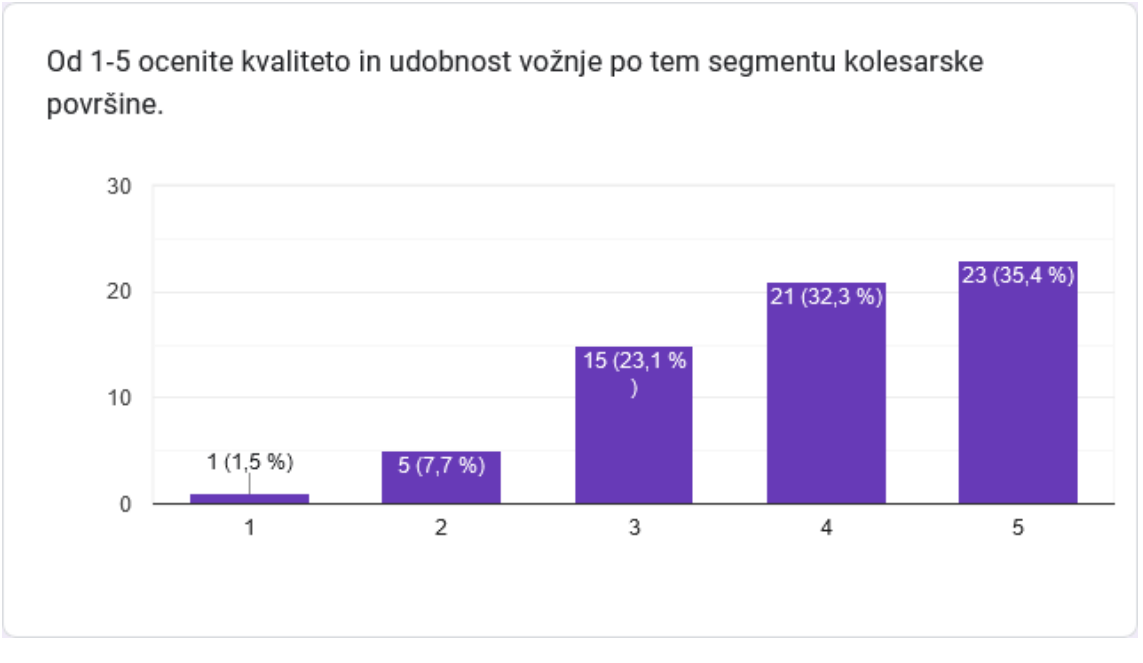

Graf 10: Mnenje o kvaliteti odseka Momax

<span id="page-51-1"></span>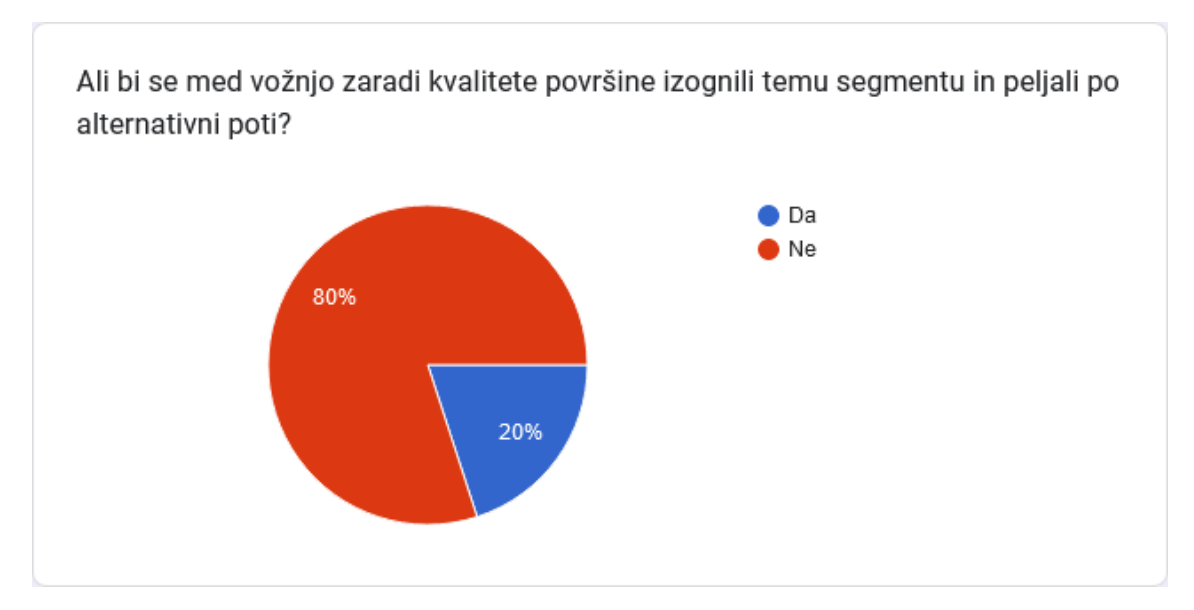

Graf 11: Izognitev odseku Momax

# **4.1.2 ODSEK JEZERO**

Pri odseku Jezero [\(graf 12](#page-52-0) in [graf 13\)](#page-52-1) je najpogostejša ocena 4, povprečna ocena 3.7, 32.2 % anketirancev pa bi se odseku izognilo.

#### 4.1. REZULTATI ANKETE 41

<span id="page-52-0"></span>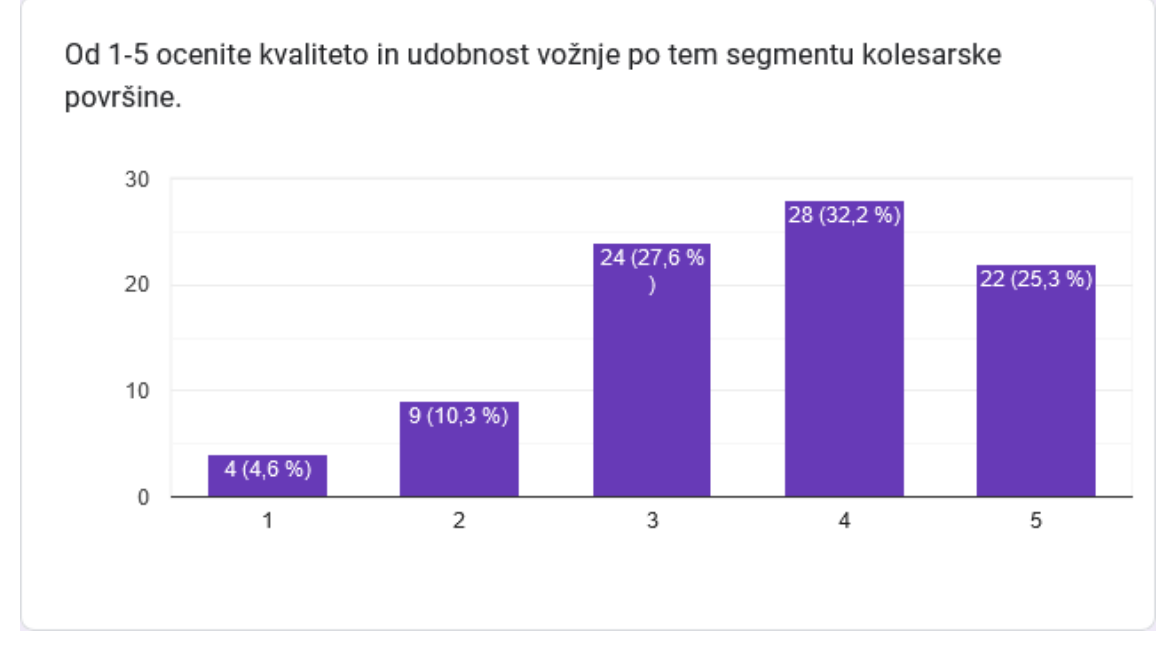

Graf 12: Mnenje o kvaliteti odseka Jezero

<span id="page-52-1"></span>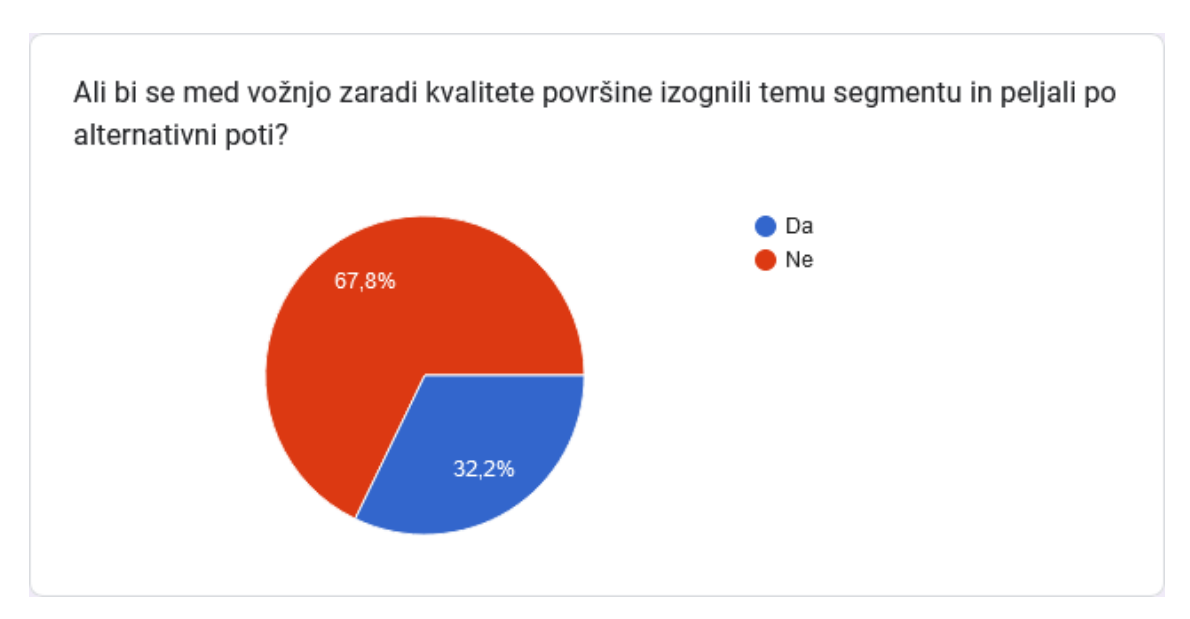

Graf 13: Izognitev odseku Jezero

# **4.1.3 ODSEK TOMŠIČEVA**

Odsek Tomšičeva [\(graf 14](#page-53-0) in [graf 15\)](#page-53-1) je največ anketirancev ocenilo z oceno 3, povprečna ocena je bila prav tako 3.0, 53.9 % anketirancev pa bi se odseku izognilo.

<span id="page-53-0"></span>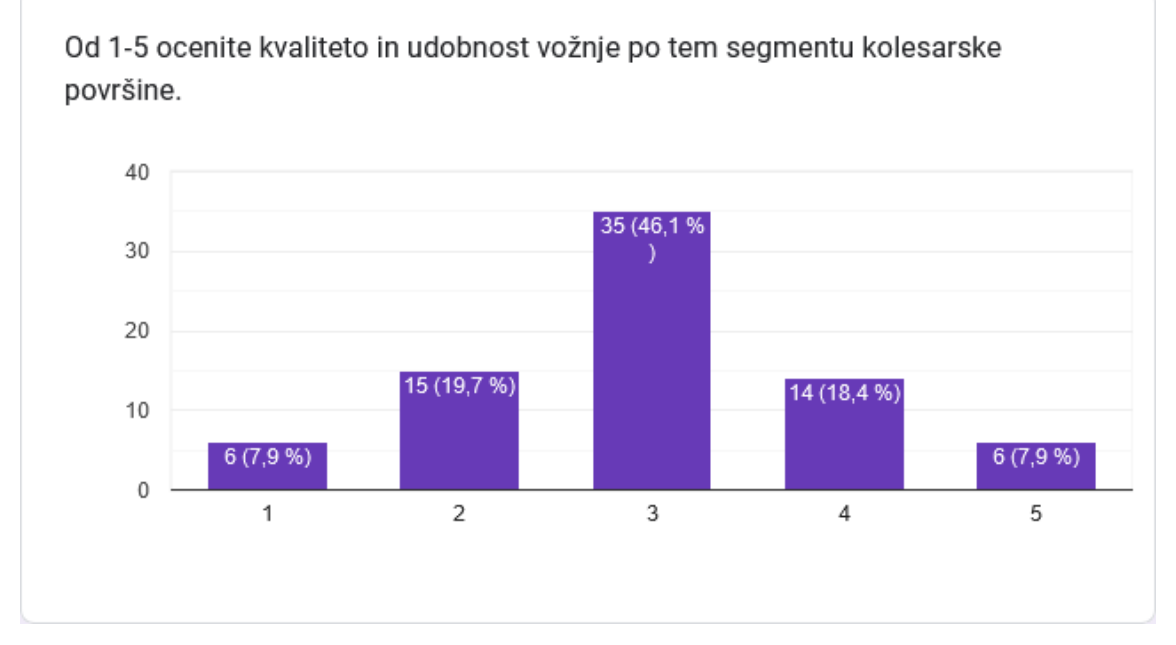

Graf 14: Mnenje o kvaliteti odseka Tomšičeva

<span id="page-53-1"></span>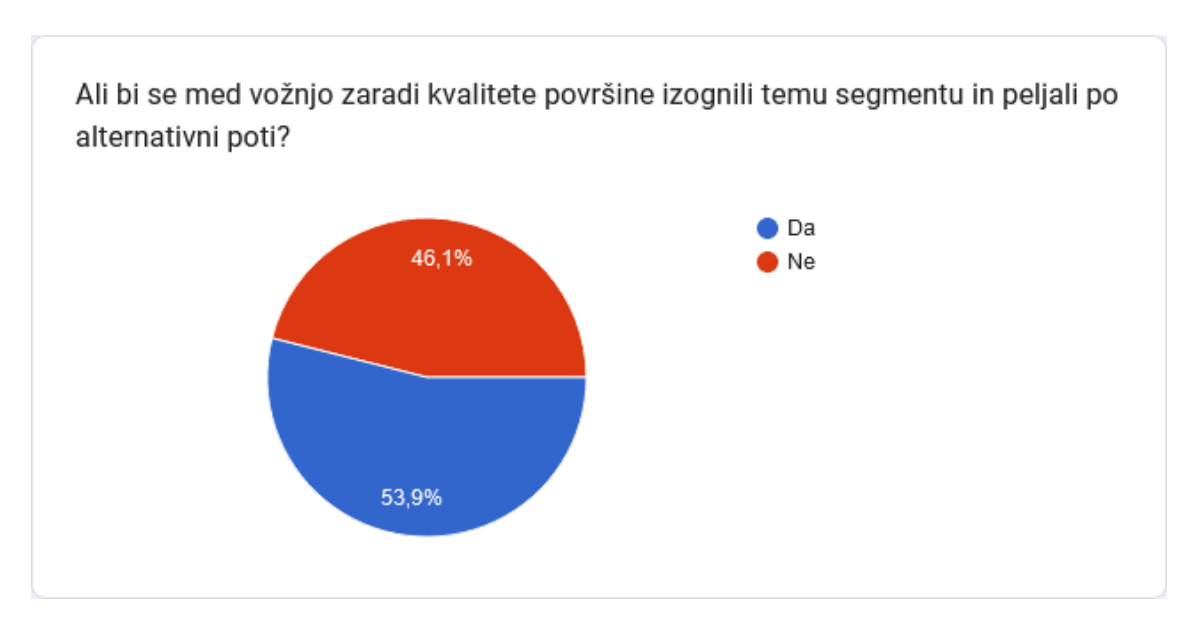

Graf 15: Izognitev odseku Tomšičeva

# **4.1.4 ODSEK SONČNI PARK**

Odseku Sončni park bi se izognilo 19.2 % anketirancev [\(graf 17\)](#page-54-0), največ jih je ocenilo ta odsek z oceno 4 [\(graf 16\)](#page-54-1), povprečna ocena pa je bila 3.9.

#### 4.1. REZULTATI ANKETE 43

<span id="page-54-1"></span>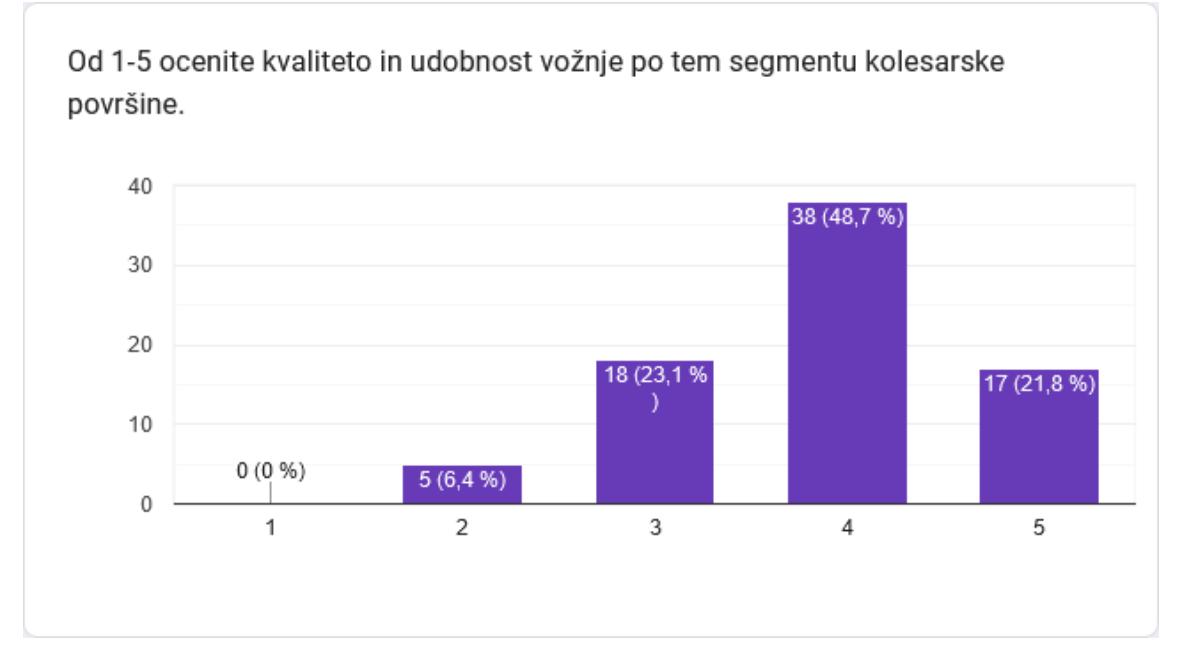

Graf 16: Mnenje o kvaliteti odseka Sončni park

<span id="page-54-0"></span>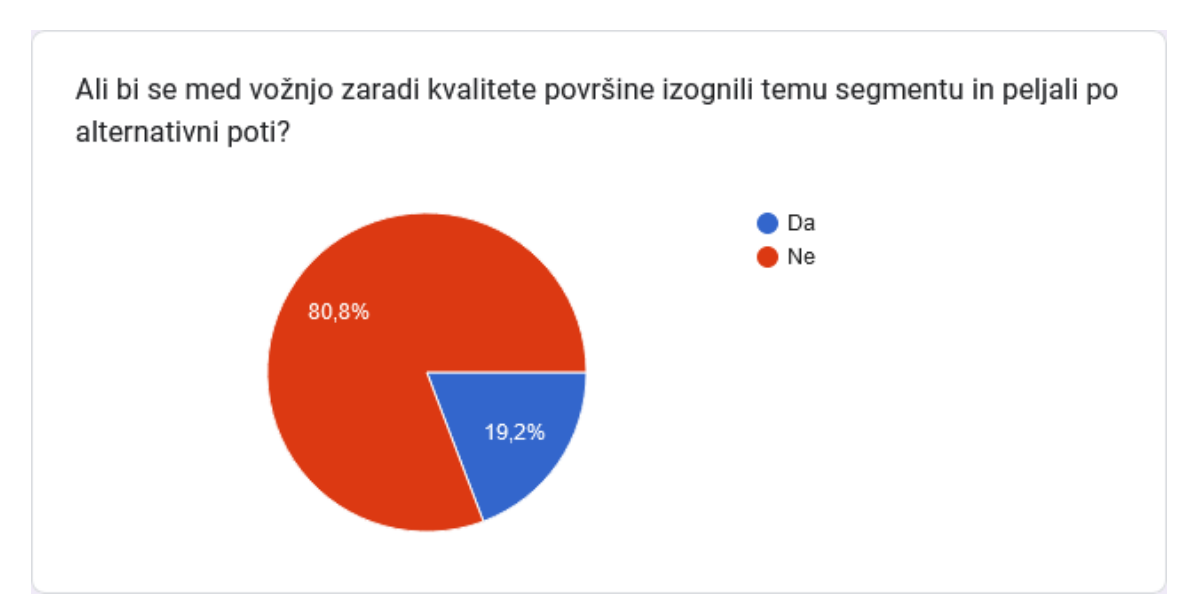

Graf 17: Izognitev odseku Sončni park

# **4.1.5 ODSEK VELENJKA**

Odsek Velenjka je bil od vseh odsekov najbolje ocenjen. Imel je najpogostejšo oceno 5 [\(graf 18\)](#page-55-0), povprečno oceno 4.1 in izognilo se bi mu le 14.1 % anketirancev [\(graf 19\)](#page-55-1).

<span id="page-55-0"></span>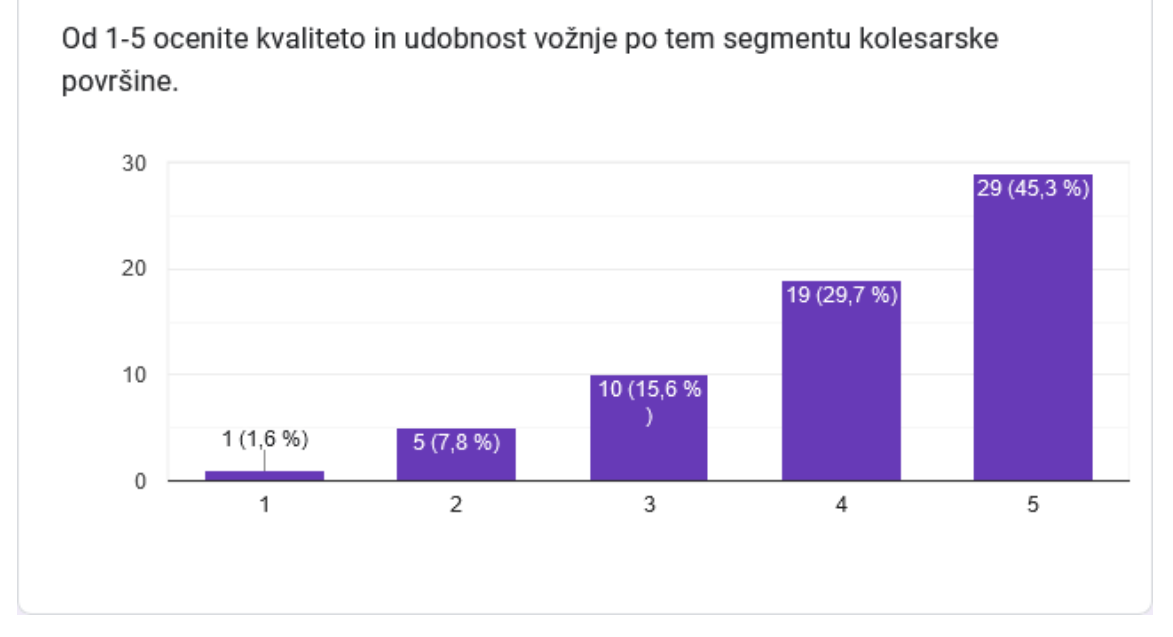

Graf 18: Mnenje o kvaliteti odseka Velenjka

<span id="page-55-1"></span>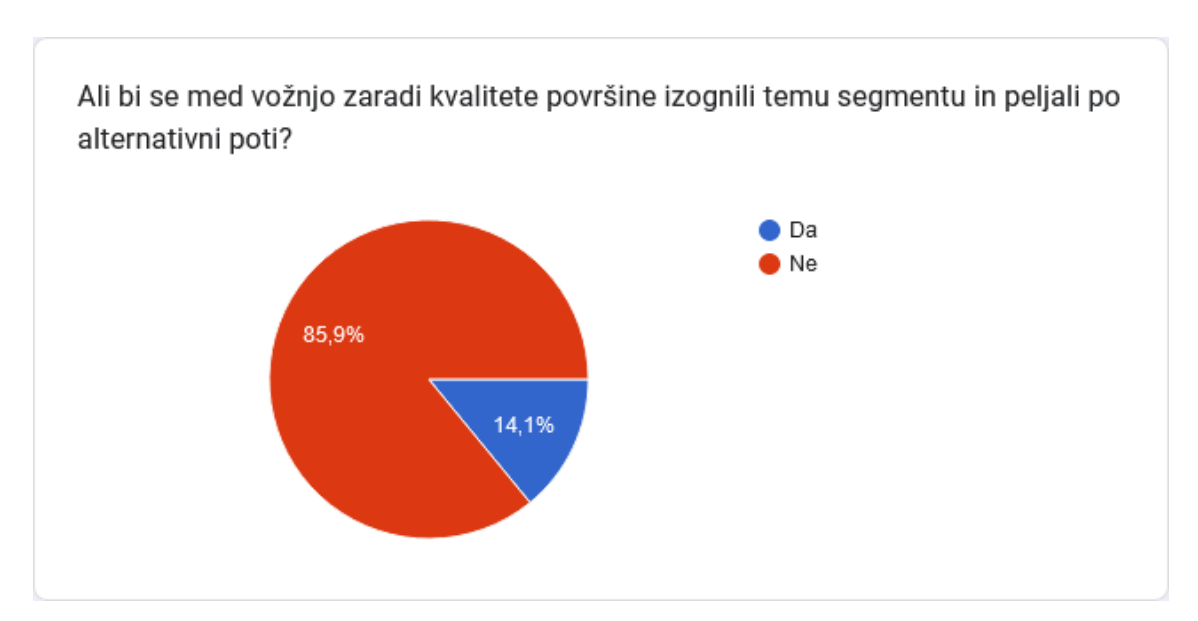

Graf 19: Izognitev odseku Velenjka

# **4.1.6 ODSEK GORENJE**

Zadnji odsek, odsek Gorenje je dobil najpogostejšo oceno 4 [\(graf 20\)](#page-56-0), povprečno oceno 3.4 in izognilo bi se mu 36.4 % anketirancev.

#### 4.2. REZULTATI MERITEV 45

<span id="page-56-0"></span>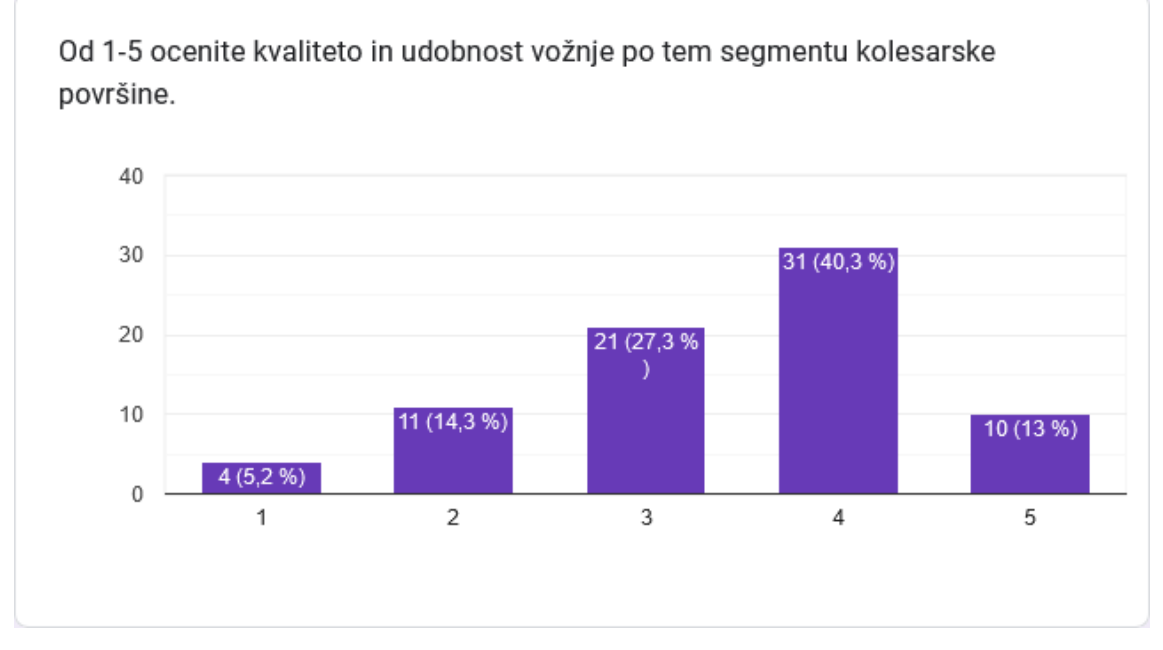

Graf 20: Mnenje o kvaliteti odseka Gorenje

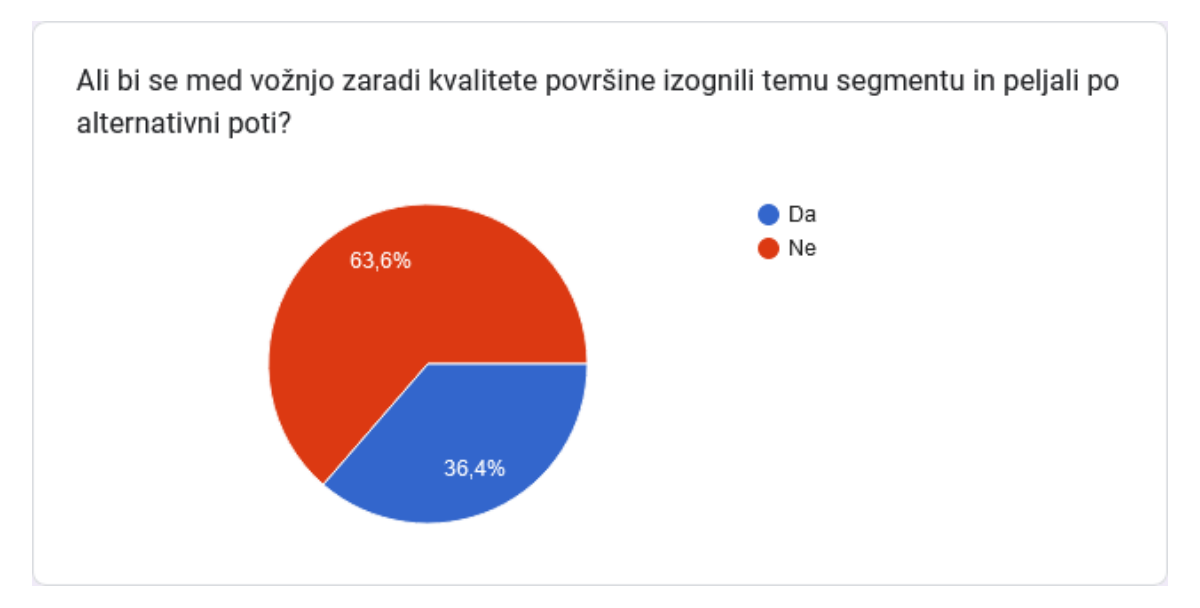

Graf 21: Izognitev odseku Gorenje

# **4.2 REZULTATI MERITEV**

Po obdelavi in analizi meritev s programov na več različnih načinov sem dobil več različnih rezultatov oziroma ocen vsakega segmenta. V nadaljevanju so ti predstavljeni. Vredno je omeniti, da so za segmente Momax, Tomšičeva in Sončni park v tem poglavju rezultati ločeni na 2 smeri, saj sem pridobil podatke za obe smeri vožnje.

### **4.2.1 NAČIN MINMAXDIFF**

<span id="page-57-0"></span>Prvi način oziroma algoritem, ki sem ga uporabil za ocenjevanje segmentov, je bil minmaxdiff. Ta algoritem je podal ocene, razvidnev [tabeli 1.](#page-57-0) Najslabše je ocenil obe smeri odseka Tomšičeva (obe 2.9), najbolje pa segment Velenjka (ocena 4.3).

Tabela 1: Ocene kvalitet načina ocenjevanja minmaxdiff

| Odsek            | Ocena kvalitete |
|------------------|-----------------|
| Momax(1)         | 4.2             |
| Momax $(2)$      | 4.2             |
| Jezero           | 4.0             |
| Tomsice va $(1)$ | 2.7             |
| Tomsiceva $(2)$  | 2.9             |
| Sončni park (1)  | 2.9             |
| Sončni park (2)  | 3.4             |
| Velenjka         | 4.3             |
| Gorenje          | 41              |
|                  |                 |

# **4.2.2 NAČIN BUMPCOUNT**

Drugi uporabljen način je bumpcount. Pri tem načinu je vredno omeniti parameter, *DIFF\_THRESHOLD*, ki določa, kaj bo algoritem štel kot nepopolnost v površini. Z njim nastavljamo minimalno vrednost razlike med dvema vrednostima, da se bo ta štela kot nepopolnost.

Da sem poiskal najbolj primerno vrednost tega parametra, sem poskusil več vrednosti: 0.1, 1, 2, 2.5, 3 in 5. Od teh sem pri vrednostih 0.1 in 5 takoj opazil, da so ocene vseh segmentov zelo podobne (bile so v razponu 1 pri oceni od 1 do 5), kar je pomenilo, da se preveč značilnosti šteje kot nepopolnosti. Od vseh teh vrednosti je vrednost 2 vrnila najbolj raznolike rezultate, zato sem uporabil v naslednjih rezultatih [\(tabeli 2\)](#page-57-1) vrednost 2.

<span id="page-57-1"></span>Ta algoritem je najslabše ocenil odsek Tomšičeva v obe smeri (oceni 2.4 in 2.6), kot najboljšega pa odsek Velenjka (4.6). Takoj za njim je bil odsek Momax z ocenama 4.4 in 4.3.

Tabela 2: Ocene kvalitet načina ocenjevanja bumpcount

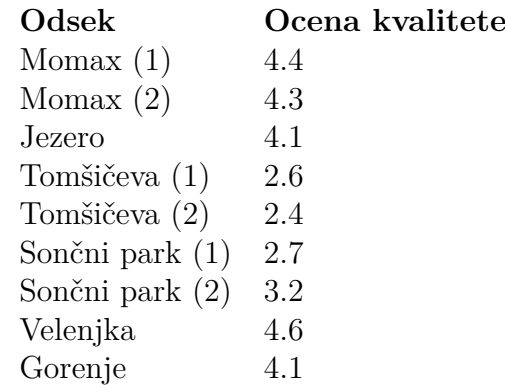

### **4.2.3 NAČIN STD**

<span id="page-58-0"></span>Naslednji način je način std. Ta je prav tako kot prva dva najslabše ocenil segment Tomšičeva (2.3), najboljše pa odseka Velenjka in Momax (4.3). Ocene so vidne v [tabeli 3.](#page-58-0)

Tabela 3: Ocene kvalitet načina ocenjevanja std

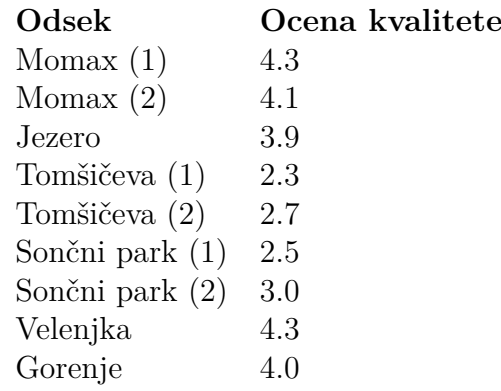

# **4.2.4 NAČIN MEAN**

<span id="page-58-1"></span>Pri načinu mean [\(tabela 4\)](#page-58-1) opazimo, da so vse vrednosti med 2.5 in 2.8, torej ni bistvene raznolikosti.

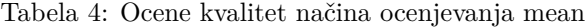

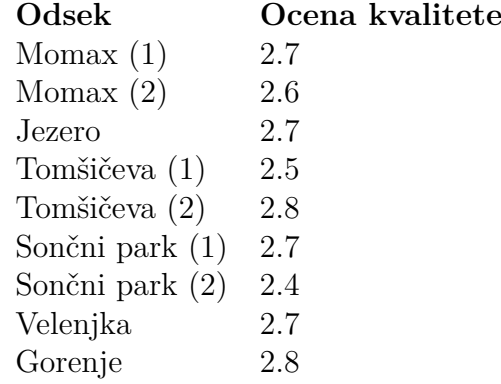

# **4.2.5 NAČIN MEANSTD**

Način meanstd je kombinacija načinov std in mean. Dejanski rezultati so zaradi tega podobni načinu std, saj, kot je prikazano pri načinu mean, ta ni imel velike variacije pri ocenah. Najbolje je ocenil odsek Velenjka, najslabše pa odsek Tomšičeva. Ocene tega načina so vidnev [tabeli 5.](#page-59-0)

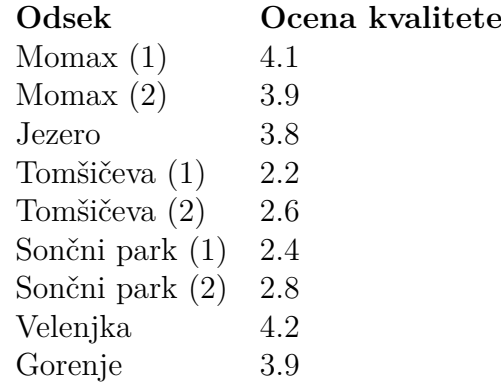

<span id="page-59-0"></span>Tabela 5: Ocene kvalitet načina ocenjevanja meanstd

### **5 DISKUSIJA**

To poglavje je razdeljeno na tri logične dele, ki se nanšajo na tri hipoteze.

### **5.1 MERJENJE**

Prvo hipotezo, torej *"Mogoče je izmeriti kvaliteto odseka kolesarske površine brez specializiranih naprav."* sem potrdil. Za merjenje fizičnih značilnosti odsekov kolesarske površine sem uporabil aplikacijo SensorKraken in iz nje uspešno pridobil podakte, ki so bili z nadaljno analizo pretvorjeni v ocene teh odsekov. To je bilo narejeno z mobilnim telefonom in lepilnim trakom, torej brez specializiranih naprav.

### **5.2 OCENE ODSEKOV**

Iz rezultatov ankete lahko izračunamo povprečno oceno posameznih odsekov, ki so bili vključeni v vanjo. S tem dobimo naslednje številke (zaokrožene na 1 decimalno mesto):

- Momax: 3.9
- Jezero: 3.7
- Tomšičeva: 3.0
- Sončni park: 3.9
- Velenjka: 4.1
- Gorenje: 3.4

V nadaljnih tabelah so odseki po vrstnem redu: Momax, Jezero, Tomšičeva, Sončni park, Velenjka, Gorenje označeni s številkami od 1 do 6 za namen jedrnatosti tabel.

Vse ocene, združene v tabelo, so razvidnev [tabeli 6](#page-61-0) (kjer sta pri senzorjih ocenjeni 2 smeri, je uporabljena povprečna vrednost ocen). Vse vrednosti v tabeli so zaokrožene na 1 decimalno mesto.

<span id="page-61-0"></span>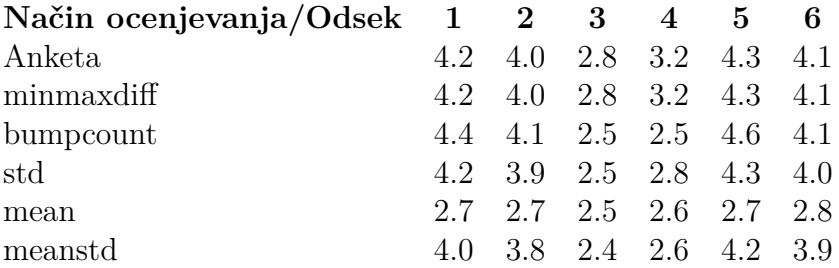

Tabela 6: Vse ocene segmentov

V [tabeli 7,](#page-61-1) kjer "Povprečje"pomeni povprečni odklon od rezultatov ankete za ta način ocenjevanja, vidimo, da je najbližje rezultatom ankete, s povprečnim odklonom 0.4, algoritem ocenjevanja minmaxdiff, za njim je način meanstd z odklonom 0.45, takoj za njim način std z odklonom 0.48, sledita jim pa še "najslabša"načina, in sicer bumpcount z odklonom 0.67 in mean z odklonom 1. V tej tabeli so vse vrednosti razen povprečja zaokrožene na 1 decimalno mesto, povprečje pa je zaokroženo na 2.

Razlog, da je mean najslabši način, je jasen že iz njegove narave in podatkov v zgornji tabeli, saj zajema le povprečje vrednosti, zato so vse ocene blizu vrednosti 2.5 (povprečje vrednosti vseh možnih ocen). Ta način torej dejansko ne ocenjuje kvalitete odsekov.

Od načinov, ki se bolj približajo rezultatom ankete, je najboljši torej način minmaxdiff, ki v bistvu gleda največji tresljaj v posameznem segmentu. Očitno je torej ta način ocenjevanja najbolj podoben načinu, ki ga uporabljajo ljudje, ko ocenjujejo nek segment kolesarske površine. Ta način je uspel oceniti posamezne segmente z največjim odklonom od rezultatov ankete 0.7.

<span id="page-61-1"></span>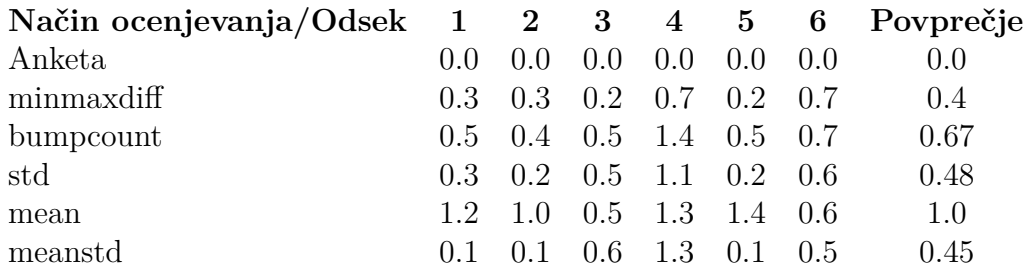

Tabela 7: Odklon ocen algoritmov z rezultati ankete

Zaradi zgoraj navedenih dejstev sem hipotezo *"Izmerjena kvaliteta posameznih odsekov kolesarske površine se ujema z mnenjem kolesarjev o kvaliteti tega odseka."* potrdil, saj se je eden od načinov (minmaxdiff) uspel približati rezultatom ankete z odklonom, manjšim od 0.7; to pokaže očitno ujemanje med ocenami anketirancev in oceno algoritma.

# **5.3 IZBIRA POTI**

Zadnjo hipotezo, torej *"Kvaliteta kolesarskih površin vpliva na izbiro poti pri kolesarjih."* sem prav tako potrdil, saj je v rezultatih ankete očitna korelacija med mnenjem

anketirancev, da je nek segment relativno slabe kvalitete in procentom anketirancev, ki bi se temu segmentu izognili. Primer tega vidimo pri odseku Velenjka, ki je bil obenem najbolje ocenjen in imel najmanjši procent anketirancev, ki se bi mu izognili. Nasprotni primer je najslabše ocenjeni odsek, Tomšičeva, ki je imel obenem najvišji procent anketirancev, ki se bi mu izognili.

# **6 ZAKLJUČEK**

V sklopu te raziskovalne naloge sem bil postavljen pred veliko izzivov, vse od programerskih do čisto praktičnih. Zanimiv problem, ki se mi zdi vreden omembe, je težava z vremenom, saj sem začel podatke za raziskavo zbirati tik pred zimo. Ko se je začelo mrzlo zimsko vreme, mi je bilo onemogočeno kolesarjenje, zato sem na koncu uspel zajeti le 4 kolesarjenja. Vseeno se mi je uspelo z analizo pridobljenih podatkov približati rezultatom ankete. S tem sem razvil algoritem, ki lahko oceni kvaliteto odsekov kolesarskih površin in končne zemljevide objavil na spletno stran.

Manjša težava, ki se pojavi pri zajemu podatkov, je neponovljivost meritev. S tem ciljam na dejstvo, da bi se, tudi, če bi se po nekem odseku peljal večkrat, meritve vsaj malo razlikovale, saj je nemogoče s kolesom peljati po isti poti. To seveda nima bistvenega vpliva na končne rezultate, je pa vredno omembe.

V prihodnosti bi rad bolj podrobno raziskal, kako različne značilnosti kolesa (tlak v zračnicah, tip kolesa ipd.) vplivajo na meritve. Prav tako bi rad izboljšal program na tak način, da bi lahko združil več podatkov, ki so iz istega odseka, in jih analiziral naenkrat (v trenutnem programu to ni mogoče, odseki so analizirani posebej, tudi če se v fizičnem svetu prekrivajo).

Prav tako bi rad izboljšal, kako deluje samo ocenjevanje segmentov v programu. Zdaj so vse ocene relativne na ostale podatke, mogoče bi pa bilo nastaviti neke mejne vrednosti, ki ločujejo slabo cesto od dobre (seveda bi bila to skala, ne le da/ne) in s tem posplošiti ocenjevanje, da bi lahko program ocenil tudi le kratek segment, samega po sebi.

Še ena možnost izboljšave te raziskave je iskanje boljšega načina za pritrditev telefona na kolo, ki je enako zanesljiv kot ta, ki sem ga uporabil, toda je za večkratno uporabo.

### **7 POVZETEK**

V raziskovalni nalogi sem si zadal izziv analize kvalitete in udobnosti vožnje po kolesarskih površinah kolesarskih površin po Velenju in okolici. Najprej sem izvedel anketo, v kateri sem zbral mnenja velenjskih kolesarjev o kvaliteti kolesarskih površin. Nato sem si pogledal nekaj možnosti zbiranja podatkov, s katerimi bi lahko ocenil kvaliteto kolesarskih površin. Izbral sem si uporabo senzorjev na pametnem telefonu. Za tem sem zbral senzorske podatke po večjem delu kolesarskih površin po Velenju in okolici in jih obdelal. Na koncu sem zbrane podatke prikazal na več različnih načinov, s katerimi si lahko pomagamo pri ocenjevanju udobnosti vožnje po poteh, in jih primerjal z rezultati ankete. Ugotovil sem, da je mogoče izdelati algoritem, ki iz zbranih podatkov vrne ocene segmentov, ki so podobne ocenam ljudi.

#### **8 SUMMARY**

The main challenge of this research work was to analyze the quality and comfort of cycling on different cycling paths around the town of Velenje. First, I created a survey to gather the opinions of cyclists in Velenje about the quality of cycling surfaces. Then, I looked at a couple of ways to gather data that could be used to assess the quality of the surfaces. I chose to use the sensors present in modern smartphones, which I used to gather accelerometer, gyroscope and GPS data for cycling paths around the town and it's surroundings. I then processed this data and displayed in different ways that can be used to rate the quality of the cycling paths. I also compared it to the results of the survey and found out that it's possible to create an algorithm that assesses the quality of cycling surfaces with similar results as cyclists' opinions.

### **9 VIRI IN LITERATURA**

- [1] Amzs. Mobilnost: Razcvet kolesarjenja v sloveniji. URL [https://www.amzs.si/motorevija/mobilnost/na-poti/](https://www.amzs.si/motorevija/mobilnost/na-poti/2021-06-02-mobilnost-razcvet-kolesarjenja-v-sloveniji) [2021-06-02-mobilnost-razcvet-kolesarjenja-v-sloveniji](https://www.amzs.si/motorevija/mobilnost/na-poti/2021-06-02-mobilnost-razcvet-kolesarjenja-v-sloveniji).
- [2] URL <https://www.velenje.si/o-velenju/mobilnost/gremo-s-kolesom/>.
- [3] Eric Leduc and Gabriel J. Assaf. Road visualization for smart city: Solution review with road quality qualification. *Internet of Things*, 12:100305, 2020. ISSN 2542-6605. doi: https://doi.org/10.1016/j.iot.2020.100305. URL [https:](https://www.sciencedirect.com/science/article/pii/S2542660520301372) [//www.sciencedirect.com/science/article/pii/S2542660520301372](https://www.sciencedirect.com/science/article/pii/S2542660520301372).
- [4] S B Prapulla, Sriram N Rao, and Vivek A Herur. Road quality analysis and mapping for faster and safer travel. In *2017 International Conference on Energy, Communication, Data Analytics and Soft Computing (ICECDS)*, pages 2487–2490, 2017. doi: 10.1109/ICECDS.2017.8389899.
- [5] Astarita Vittorio, Vaiana Rosolino, Iuele Teresa, Caruso Maria Vittoria, P. Giofrè Vincenzo, and De Masi Francesco. Automated sensing system for monitoring of road surface quality by mobile devices. *Procedia - Social and Behavioral Sciences*, 111:242–251, 2014. ISSN 1877-0428. doi: https://doi.org/10. 1016/j.sbspro.2014.01.057. URL [https://www.sciencedirect.com/science/](https://www.sciencedirect.com/science/article/pii/S1877042814000585) [article/pii/S1877042814000585](https://www.sciencedirect.com/science/article/pii/S1877042814000585). Transportation: Can we do more with less resources? – 16th Meeting of the Euro Working Group on Transportation – Porto 2013.
- [6] Yazan Alqudah and Belal Sababha. On the analysis of road surface conditions using embedded smartphone sensors. pages 177–181, 04 2017. doi: 10.1109/ IACS.2017.7921967.
- [7] Alessio Martinelli, Monica Meocci, Marco Dolfi, Valentina Branzi, Simone Morosi, Fabrizio Argenti, Lorenzo Berzi, and Tommaso Consumi. Road surface anomaly assessment using low-cost accelerometers: A machine learning approach. *Sensors*, 22(10), 2022. ISSN 1424-8220. doi: 10.3390/s22103788. URL <https://www.mdpi.com/1424-8220/22/10/3788>.
- [8] G Arun Kumar, A Santhosh Kumar, A Ajith Kumar, and T Maharajothi. Road quality management system using mobile sensors. In *2017 International Conference on Innovations in Information, Embedded and Communication Systems (ICIIECS)*, pages 1–6, 2017. doi: 10.1109/ICIIECS.2017.8276014.
- [9] Ming Liu. A study of mobile sensing using smartphones. *International Journal of Distributed Sensor Networks*, 9(3):272916, 2013. doi: 10.1155/2013/272916. URL <https://doi.org/10.1155/2013/272916>.
- [10] URL [https://developer.android.com/develop/sensors-and-location/](https://developer.android.com/develop/sensors-and-location/sensors/sensors_overview#java) [sensors/sensors\\_overview#java](https://developer.android.com/develop/sensors-and-location/sensors/sensors_overview#java).
- [11] Senthil Kumar Jagatheesaperumal, Simon Elias Bibri, Shrivarshni Ganesan, and Poongkalai Jeyaraman. Artificial intelligence for road quality assessment in smart cities: a machine learning approach to acoustic data analysis. *Computational Urban Science*, 3(1):28, Sep 2023. ISSN 2730-6852. doi: 10.1007/ s43762-023-00104-y. URL <https://doi.org/10.1007/s43762-023-00104-y>.
- [12] MD Khan, MDM Alam, MDA Masud, and AA Amin. Importance of high order high pass and low pass filters. *World Applied Sciences Journal*, 34(9): 1261–1268, 2016.
- [13] Yoan Tournade. Peak detection in the python world, Nov 2015. URL [https:](https://blog.ytotech.com/2015/11/01/findpeaks-in-python/) [//blog.ytotech.com/2015/11/01/findpeaks-in-python/](https://blog.ytotech.com/2015/11/01/findpeaks-in-python/).
- [14] Ali N. Akansu and Richard A. Haddad. Chapter 6 wavelet transform. In Ali N. Akansu and Richard A. Haddad, editors, *Multiresolution Signal Decomposition (Second Edition)*, pages 391–442. Academic Press, San Diego, second edition edition, 2001. ISBN 978-0-12-047141-6. doi: https://doi.org/10. 1016/B978-012047141-6/50006-9. URL [https://www.sciencedirect.com/](https://www.sciencedirect.com/science/article/pii/B9780120471416500069) [science/article/pii/B9780120471416500069](https://www.sciencedirect.com/science/article/pii/B9780120471416500069).
- [15] Meinard Müller. *The Fourier Transform in a Nutshell*, pages 39–57. 08 2015. ISBN 978-3-319-21944-8.
- [16] Allen Downey. *Think DSP: digital signal processing in Python*. "O'Reilly Media, Inc.", 2016.
- [17] URL <https://jupyter.org/about>.
- [18] Jonathan Bennett. *OpenStreetMap*. Packt Publishing Ltd, 2010.
- [19] URL <https://www.openstreetmap.org/about>.
- [20] Anurag Bansal. Sensors. <https://github.com/bansalanurag/Sensors>, 2018.
- [21] Leo Zu. Sensorkraken. <https://gitlab.com/sensorkraken/android-app>, 2024.
- <span id="page-67-0"></span>[22] Volodymyr Agafonkin. Leaflet - an open-source javascript library for interactive maps. URL <https://leafletjs.com/>.

# **ZAHVALA**

Za pomoč pri izdelavi raziskovalne naloge se zahvaljujem:

- mentorju g. Gregorju Hrastniku za osnovno idejo, nasvete in pomoč pri izdelavi raziskovalne naloge,
- staršema, ki sta zelo pripomogla pri deljenju ankete, prav tako pa sta pomagala z idejami, priporočili in splošno podporo pri izdelavi raziskovalne naloge,
- gospe dr. Nataši Meh Peer, prof. za lektoriranje raziskovalne naloge.

# **PRILOGE**

# **Priloga A**

Razred Dataloader

```
from __future__ import annotations
import os
import sys
import json
import pathlib
import numpy as np
class DataLoader:
   def __init__(
       self,
       data folder,
       sensor name: str,
       extract data func = lambda x: json.loads(x["Values"]),
       extract_timestamp_func = lambda x: x["TimeStampSensor"],
   ):
       self.sensor name = sensor name
        self.raw data: list[dict] = self. load raw data(
            data folder + "/" + self.sensor name + ".json"
        \lambdaself.extract data func = extract data func
        self.extract_timestamp_func = extract_timestamp_func
        # prvi stolpec je časovna oznaka, ostali stolpci so podatki
        self.data: np.data = self.get_data(self.sensor_name)# Preberi surove podatke iz datoteke
   def load raw data(self, data path) \rightarrow dict:
       path = pathlib.Path(data_path)
       with open(path, "r") as f:
            data = json.load(f)return data
```

```
# Pretvori surove podatke v uporabne podatke
   def get data(self, sensor name) -> np.ndarray:
        # matrika matrik, kjer je prvi element časovna oznaka,
        # ostali elementi pa podatki
        first timestamp = self.extract timestamp func(
            self.raw_data[sensor_name]["readOuts"][0]
        )
       readouts = \lceilfor readout in self.raw_data[sensor_name]["readOuts"]:
            try:
                data = self.extract data func(readout)timestamp = self. extract timestamp func(readout)timestamp -= first_timestamp
                timestamp seconds = timestamp / 10000000readouts.append(np.array([timestamp_seconds, *data]))
            except KeyError as e:
                pass
       return np.array(readouts)
    # Pridobi vrednosti senzorja
   def get data(self) \rightarrow np.ndarray:return self.data
   def get data count(self) -> int:
        return len(self.data)
    # Razdeli podatke (na primer: x, y, z)
   def get arrays(self, n=3, skip=1) -> tuple[np.ndarray]:
       return tuple([self.data[:, i + skip] for i in range(n)])
class GPSDataLoader(DataLoader):
   def init (self, data folder, sensor name: str = "GPS"):
        super().__init__(data_folder, sensor_name,
                         extract_data_func=lambda x: [
            x["Location"]["Latitude"],
           x["Location"]["Longitude"],
        ],
        extract timestamp func=lambda x: x["Location"]["TimeStampLocation"]
        )
```
# **Priloga B**

Razred PathSegment

```
from __future__ import annotations
import numpy as np
import geopy.distance
from .GPSDataPoint import GPSDataPoint
from .Sensors import SensorType
import matplotlib.pyplot as plt
FEATURE WEIGHTS = {\text{{}'mean': 0.5, 'std': 0.5}}class PathSegment:
    def __init (self):
        self.sensors data = {}{}
        self.gps points: list[GPSDataPoint] = []
    def add_gps_point(self, gps_data: GPSDataPoint):
        self.gps_points.append(gps_data)
    def add_sensor_data(self, sensor_name: str, sensor_data: np.ndarray):
        if sensor_name in self.sensors_data:
            self.sensors data[sensor name] = np.concatenate(
                (self.sensors_data[sensor_name], [sensor_data])
            )
        else:
            self.sensors_data[sensor_name] = np.array([sensor_data])
    def get sensor data(self, sensor name: str) -> np.ndarray:
        return (
        self.sensors_data[sensor_name]
        if sensor name in self.sensors data
        else np.array([])
        )
    def get segment time length(self) \rightarrow float:
        first_gps_data = self.gps_points[0]last gps data = self.gps points[-1]return (
            last gps data.get timestamp()
            - first gps data.get timestamp()
        )
```
```
# Vrne razdaljo v metrih
def get segment distance(self) -> float:
    if len(self.gps_points) < 2:
        return 0
    return np.sum([
            geopy.distance.distance(
                     (self.gps points[ i ].get lat(),
                     self.gps_points[ i ].get_lon()),
                     (self.gps points[i + 1].get lat(),
                     self.gps points[i + 1].get lon()).meters
                 for i in range(len(self.gps_points) - 1)
        ])
def get_segment_speed(self) -> float:
    if len(self.gps points) \leq 2:
        return 0
    dist = self.get\_segment\_distance()if dist == 0:
        return 0
    length = self.get-segment_time_length()return dist / length
def process(self, algo = "speed") -> float:
    if algo == "speed":
        # Hitrost
        dist = self.get segment distance()length = self.get segment time length()speed = 0 if np.isnan(dist / length) else dist / length
        return speed
    elif algo == "minmaxdiff":
        # Razlika med minimumom in maksimumom na pospeškomeru
        accel_data = self.get_sensor_data(SensorType.ACCELEROMETER)
        if len(accel data) == 0:
            return 0
        \text{accelmin} = \text{np.min}(\text{accel_data}, \text{axis=0})\text{accelmax} = \text{np.max}(\text{accel_data}, \text{axis=0})return np.linalg.norm(accel_max - accel_min)
```

```
elif algo == "bumpcount":
    # Število sprememb pospeška
   DIFF THRESHOLD = 2.5accel data = self.get sensor data(SensorType.ACCELLEROMETRY)if len(accel data) == 0:
        return 0
   accel diff = np.diff(accel data, axis=0)accel diff = npulinalg.norm(accel diff, axis=1)
   bumps = np.sum(accel diff > DIFF\ THRESHOLD)
   print(f"Bumps: {bumps}")
   dist = self.get segment distance()if dist == 0:
       return 0
    return bumps / dist
elif algo == "meanstd":
    # Izračun večih metrik kakovosti
   accelerometer_data = self.get_sensor_data(SensorType.ACCELEROMETER
    \lambda# Preveri, ali obstajajo podatki pospeškomera
    if (
        accelerometer_data is None
        or accelerometer data.size == 0
    ):
       return 0
    # Izračunaj značilnosti za vsako os
   mean_vals = np.mean(accelerometer_data[:, 1:], axis=0)
    std devs = np.std(accelerometer data[:, 1:], axis=0)# Uporabi uteži za vsako značilnost
   weighted mean = np.dot(mean vals,
        FEATURE WEIGHTS.get('mean', 1)
    )
   weighted std = np.dot(std_devs,
       FEATURE_WEIGHTS.get('std', 1)
    )
```

```
# Združi utežene značilnosti
    road quality metric = np.sum([weighted_mean, weighted_std]
    )
    return road_quality_metric
\text{elif } \text{algo} == "std":# Standardni odklon pospeškomera
    accelerometer_data = self.get_sensor_data(
        SensorType.ACCELEROMETER
    )
    # Preveri, ali obstajajo podatki pospeškomera
    if (
        accelerometer_data is None
        or accelerometer_data.size == 0
    ):
        return 0
    # Izračunaj standardni odklon za vsako os
    std_devs = np.std(accelerometer_data[:, 1:], axis=0)
    # Združi standardne odklone
    road quality metric = np.sum(std devs)return road_quality_metric
elif algo == "mean":
    # Povprečje pospeškomera
    accelerometer_data = self.get_sensor_data(SensorType.ACCELEROMETER
    )
    # Preveri, ali obstajajo podatki pospeškomera
    if (
        accelerometer_data is None
        or accelerometer data.size == 0
    \cdotreturn 0
    # Izračunaj povprečje za vsako os
    mean_vals = np.mean(accelerometer_data[:, 1:], axis=0)
    # Združi povprečja
    road_quality_metric = np.sum(mean_vals)
```

```
return road_quality_metric
```